## SVILUPPO DI SIMULAZIONI NUMERICHE APPLICATE A CASI REALI SU UN GENERATORE EOLICO

# Indice

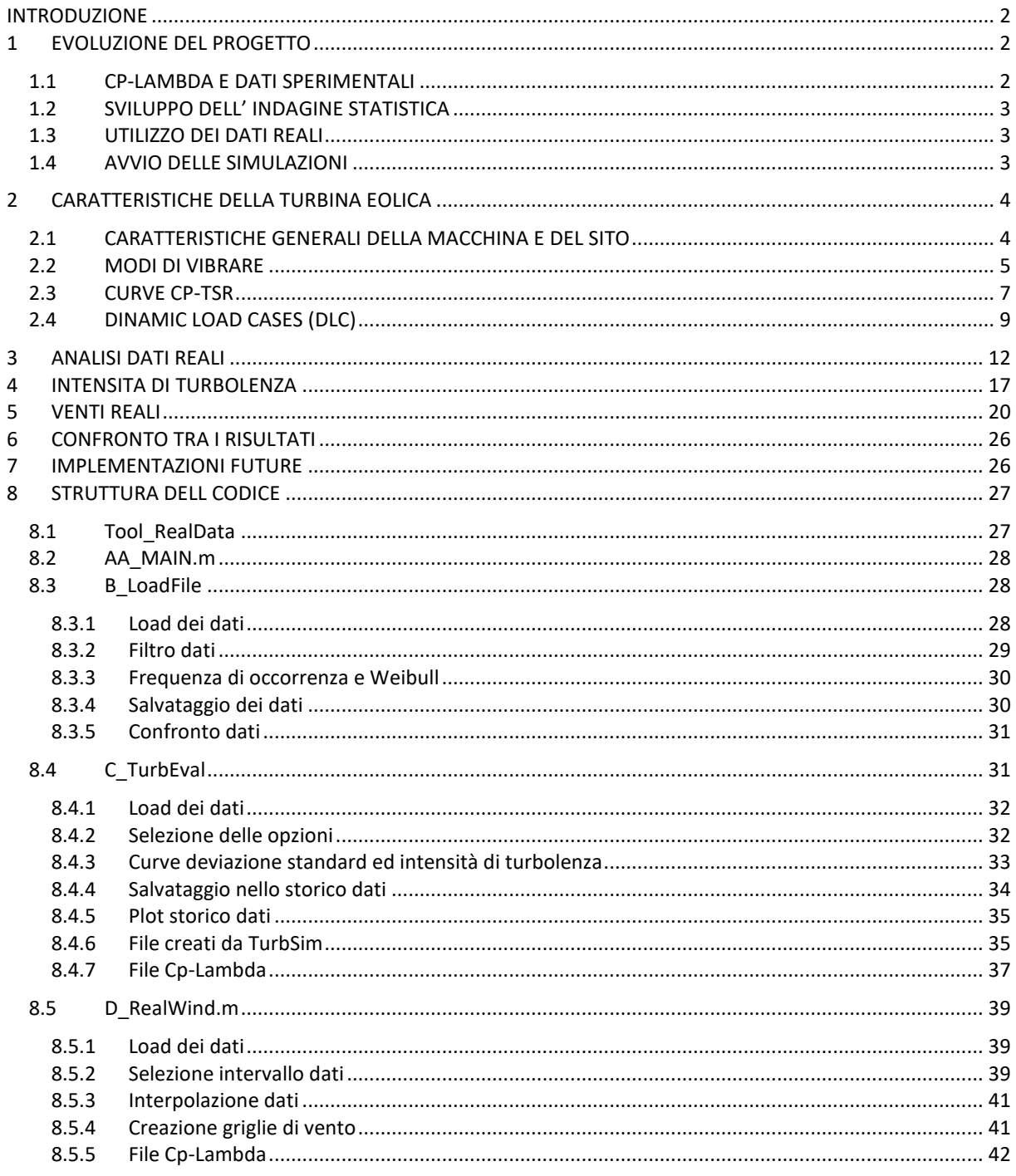

#### <span id="page-1-0"></span>**INTRODUZIONE**

Questo progetto nasce dalla collaborazione con SEVA Srl Societ Benefit, azienda impegnata nella progettazione ed implementazione di parchi eolici.

SEVA si pone tra gli obbiettivi quello di acquistare macchine operative verso la conclusione del loro "ciclo vita", con lo scopo di revisionarle rendendole nuovamente operative in un sito diverso e con diverse potenze di utilizzo.

La possibilità di avere accesso a dati provenienti da sensori montati sul generatore eolico, uniti a rilevamenti del vento nel sito, ha offerto la possibilità di confrontare tutti i risultati derivanti da simulazioni numeriche, con quello che è il comportamento reale della macchina.

L'idea è stata fin dal principio quella di provare ad analizzare i dati resi disponibili da SEVA e costruire un modello in grado di prendere in ingresso come variabili, oltre alla struttura del rotore, dati non più di origine statistica ma sperimentale. E' stato quindi utilizzato "Cp-Lambda" (codice aeroelastico a elementi finiti messo a disposizione dal Politecnico di Milano) applicandolo a questo modello, nel tentativo di creare una soluzione numerica confrontabile i dati rilevati dai sensori posti sulla macchina. Cp-Lambda è un codice aeroelastico ad elementi finiti, scritto in linguaggio C e corredato da molteplici scripts Matlab grazie ai cui è possibile prendere in ingresso dati molto dettagliati relativi alla struttura, restituendo in seguito una serie di parametri che poi ,dati in ingresso al solutore numerico, permettono di valutare valori di sforzo e deformazione lungo l'intera struttura.

#### <span id="page-1-1"></span>**1 EVOLUZIONE DEL PROGETTO**

#### <span id="page-1-2"></span>*1.1 CP-LAMBDA E DATI SPERIMENTALI*

SEVA ha fornito un modello aeroelastico della macchina presa in esame. Il primo passo è stata un'attenta analisi degli scripts Matlab che modellano la macchina, cercando di valutare quali fossero le modifiche introdotte per SEVA, comprenderne le ragioni e a quel punto provare implementazioni differenti. Si è fatto quindi girare il codice aeroelastico partendo da dati di vento di origine statistica generati da "*TurbSim*", routine esterna a *Cp-Lambda* in grado di generare, data una determinata finestra temporale, griglie di vento con un contenuto statistico coerente con la classe di vento del rotore eolico considerato. Parte del tempo è stata impiegata ad analizzare le strutture dati presenti all'interno del codice: *Cp-Lambda* prende come input diversi file che descrivono dettagliatamente la struttura del rotore, sia dal punto di vista geometrico che da quello dei materiali. L'azienda in questo caso ha dovuto affrontare il problema di non avere a disposizione i progetti originali del generatore, vedendosi costretta ad effettuare un'attenta analisi delle pale del rotore, ed ottenere così valori di rigidezza locale, non da dati di progetto bensì da prove sperimentali.

SEVA ha fornito oltre 50 file strutturati in tabelle, che raccolgono dati acquisiti dai sensori in oltre quattro anni di attività della macchina.

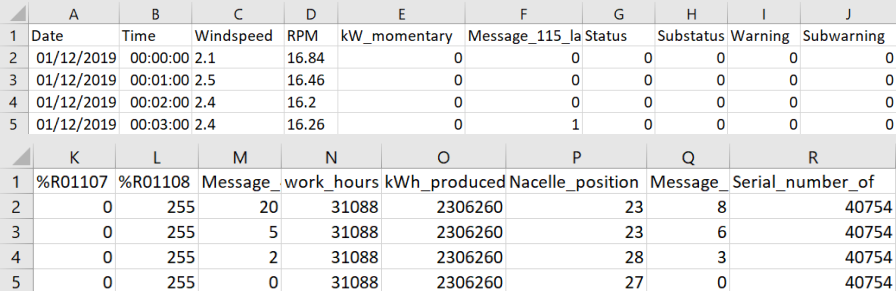

Come si vede dalle immagini, oltre a diversi valori di controllo non pertinenti a questo progetto, sono invece presenti dati relativi a: velocità del vento (Windspeed), velocità di rotazione del rotore (RPM), valore relativo alla potenza generata nell'istante considerato (kw\_momentary), frequenza di acquisizione dati (Time), angolo di Yaw del rotore (Nacella\_position). Questi ultimi risultano invece utili ai nostri scopi, fornendo un quadro dettagliato del comportamento reale della macchina in precise condizioni di vento.

Per ogni gruppo di valori sono disponibili oltre 200.000 dati, ottenuti per ogni minuto di attività, numero che offre la possibilità di avviare un utile analisi statistica sulle reali condizioni di operatività del rotore.

#### <span id="page-2-0"></span>*1.2 SVILUPPO DELL' INDAGINE STATISTICA*

Una volta presa confidenza con il codice di *Cp-Lambda*, il passaggio successivo è stato quello di creare, sempre in ambiente Matlab, delle routine in grado di elaborare questo enorme volume di dati.

Il primo passo in questa fase è stato quello di creare un codice in grado di acquisire i dati a disposizione. L'idea è stata fin da subito quella di creare un tool il più versatile ed ottimizzato possibile, in grado di acquisire tutti, alcuni oppure un definito gruppo di dati a disposizione, salvarli in opportune strutture di memoria ed avviare immediatamente un primo controllo sulla loro coerenza. Dal primo load effettuato si è notato immediatamente la presenza, in tutti i gruppi di dati, di valori palesemente fuori scala. Per quanto il loro numero sia esiguo in relazione al volume totale delle acquisizioni, è stato comunque necessario pensare ad un sistema di filtraggio per evitare di falsare i risultati delle analisi statistiche. La routine è stata quindi adattata alla possibilità di prendere in ingresso qualunque tipo di struttura dati, anche di molto differente dai file forniti da SEVA.

Il passaggio successivo è stato quello di procedere ad una analisi statistica dei valori di velocità del vento che interessano il sito in esame. Una volta ottenute le diverse frequenze di occorrenza per determinati intervalli di velocità è stato possibile ricavare i coefficienti della curva distribuzione di probabilità Weibull, che meglio approssima i dati a disposizione. Nel capitolo ad esso dedicato si prenderanno meglio in esame sia i procedimenti che i risultati ottenuti.

L'analisi dei valori statistici si è conclusa con un'altra routine in grado di prendere in ingresso i dati scelti in precedenza ed elaborarli, per ottenere una curva di Deviazione Standard ed Intensità di Turbolenza. Ci si è velocemente scontrati con il problema di avere sì a disposizione un enorme volume di dati, ma acquisiti con una frequenza di 1/60 Hz, valore modesto che ha richiesto riflessioni più approfondite sull'implementazione della routine nel tentativo di sfruttare al meglio i dati a disposizione, senza incorrere in eccessive approssimazioni, ed ottenere il risultato più attendibile possibile.

#### <span id="page-2-1"></span>*1.3 UTILIZZO DEI DATI REALI*

La fase successiva si è incentrata sulla creazione di strutture dati che permettessero all'utente di selezionare finestre temporali di una voluta dimensione e, definite queste, di selezionare ben precisi gruppi di dati da passare al solutore numerico, come variabili in ingresso. La "versatilità" è stata anche in questo caso il principio cardine attorno a cui si è cercato di sviluppare il codice, in altre parole si è offerta la possibilità di:

- . definire un preciso gruppo di dati di origine
- . organizzare dati in maniera diversa a seconda delle necessità
- . poter selezionare un preciso campione di dati tra centinaia di migliaia
- . poter generare più gruppi di dati senza ripetere procedure più o meno complesse

Infine si è speso diverso tempo per adattare i pacchetti di dati reali selezionati ad un solutore numerico pensato per prendere in ingresso unicamente valori generati da parametri statistici.

#### <span id="page-2-2"></span>*1.4 AVVIO DELLE SIMULAZIONI*

Una volta elaborata tutta questa struttura dati, si è potuti passare alle effettive simulazioni grazie a *Cp-Lambda*. Per arrivare a questo punto, in aggiunta a quanto visto in precedenza, si sono adattate ben definite strutture dati ad uno specifico set di valori selezionato, si sono inoltre sviluppate diverse routine in grado di creare la complessa struttura di file che gestiscono la simulazione. Selezionando solo alcune semplici opzioni si arriva velocemente al lancio del solutore numerico, rendendo molto semplice ed intuitivo il confronto tra set di dati diversi. Tutto questo ha richiesto un approfondita conoscenza delle

routine Matlab di *Cp-Lambda*, arrivando al punto di riscriverne una parte e renderle compatibili con un nuovo set di valori.

Si è scelto infine di lanciare simulazioni percorrendo tre diverse procedure da confrontare:

. prendendo in ingresso curve di vento dal contenuto statistico definito da normativa (IEC61400)

. Prendendo in ingresso curve di vento, dal contenuto statistico definito da dati reali, ottenuti analizzando le acquisizioni fornite da SEVA

. Prendendo in ingresso valori di vento, facenti parte di una precisa finestra temporale tra le migliaia presenti nei dati forniti da SEVA

La parte finale di questo progetto è stata interamente dedicata al confronto tra questi gruppi di risultati e alla comprensione del peso delle semplificazioni introdotte, nel tentativo di avvicinare il comportamento simulato della macchina ai dati discreti a disposizione. Per arrivare a questo si è dovuto riscrivere sempre in ambiente Matlab parte del *Postporcess* di *Cp-Lambda*, rendendolo in grado di analizzare diversi file introdotti durante la creazione delle nuove simulazioni.

#### <span id="page-3-0"></span>**2 CARATTERISTICHE DELLA TURBINA EOLICA**

#### <span id="page-3-1"></span>*2.1 CARATTERISTICHE GENERALI DELLA MACCHINA E DEL SITO*

Il generatore eolico, caso studio di questo progetto, presenta le seguenti caratteristiche:

- Diametro Rotore 40.3 [m]
- Altezza dell'hub 47.5 [m]
- Classe di vento del sito III B
- Prated 155 [kw]

Viene fornito già compilato per SEVA, il file Wtdata che organizza le principali caratteristiche della macchina durante le simulazioni in *Cp-Lambda.*

La velocità massima consentita in tip della pala è fissata ad 80 [m/s], che si traduce per questo diametro a poco più di 37 [RPM] come regime massimo di rotazione del rotore. Altre caratteristiche importanti definite a questo livello sono:

- V cut in  $3 \, \text{[m/s]}$
- V cut out 25[m/s]

Rispettivamente la velocità del vento sotto (o sopra) la quale la macchina esce dalla fase di Power production.

Come già descritto in precedenza, la classe di vento del sito è III B. Questo dato permette di definire in prima approssimazione i parametri relativi alla funzione di distribuzione di probabilità, usata per descrivere la distribuzione di velocità del vento. In questo caso la distribuzione di densità di probabilità che offre la miglior approssimazione è quella di Weibull e definita come:

$$
f_w(V_o) = k \frac{V_0^{k-1}}{C^k} e^{-\left(\frac{V_o}{C}\right)^k}
$$
\nfattore di scala [m/s]

•  $C = \frac{V_{ave}}{R}$  $\Gamma\left(1+\frac{1}{k}\right)$ 

•  $k$  fattore di forma [-] •  $V_o$  velocità del vento  $[m/s]$ 

- $V_{ave}$  velocità media [m/s]
- $\Gamma(z) = \int_0^\infty t^{z-1} e^{-t} dt$ Gamma function [-]

In prima approssimazione la velocità media del vento nel sito in esame ha il valore di  $V_{ave}$ = 7.5 [m/s], mentre il fattore di forma che spesso meglio approssima la maggior parte dei siti risulta essere  $k = 2$  [-]; ne risulta la curva di distribuzione di probabilità, utile sia alla stima dei i carichi a fatica a cui è sottoposta la struttura nel tempo, sia per stimare un possibile valore di AEP (Annual eEnergy Production).

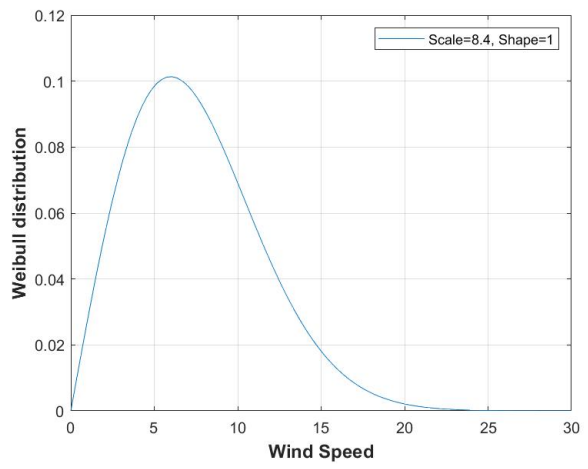

Dovendo lavorare unicamente con valori statistici, ben più importante risulta essere la stima dell'intensità di turbolenza a cui è soggetta la turbina eolica. Quest'ultima è definita come:

$$
TI=\frac{\sigma_{\overline{U}}}{\overline{U}}
$$

 $\overline{U} = \frac{1}{N}$  $\frac{1}{N} \sum_{i=1}^{N} u_i$  Velocità media •  $\sigma_{\bar{U}} = \sqrt{\frac{1}{N-1}}$  $\frac{1}{N-1}\sum_{i=1}^N (u_i - \overline{U})^2$  Deviazione standard

La normativa, nel caso specifico IEC 61400 terza edizione, definisce la curva di Intensità di turbolenza che associa ad un determinato vento medio, il suo valore percentuale; valori che verranno poi utilizzati da TurbSim per generare un set di venti dal contenuto statistico corrispondente alle condizioni di lavoro del rotore.

$$
\text{IEC61400} \rightarrow TI = \frac{I_{ref}(0.75V_{hub} + 5.6)}{\overline{U}}
$$

 $I_{ref}$  Intensità di turbolenza a 15 [m/s] (0.14nel caso di una III B)

 $V_{hub}$  Velocità media stimata su un intervallo di 10 minuti

Ne risulta la curva in figura seguente:

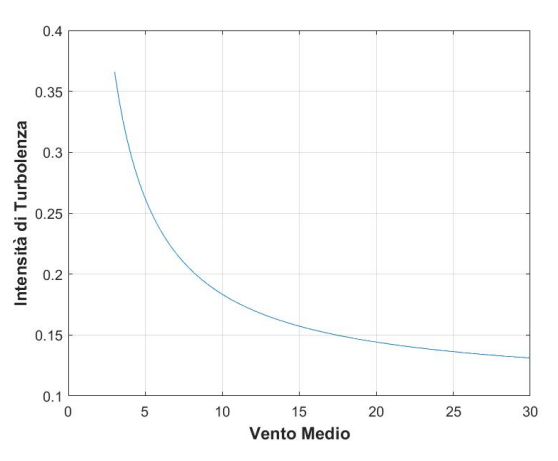

#### <span id="page-4-0"></span>*2.2 MODI DI VIBRARE*

La prima analisi offerta dalle utilities in *Cp-Lambda* è quella relativa alle frequenze proprie. Non è scopo di questa ricerca addentrarsi nel dettaglio del problema agli autovalori che elabora i modi di vibrare, è comunque importante citare le diverse analisi statiche che *Cp-Lambda* svolge in questa fase. In un'analisi *statica, l'implementazione delle equazioni che definiscono le frequenza proprie, presenta* tutti i termini di carichi e forzanti, con derivate dipendenti dal tempo poste a zero.

Il Tool in ambiente Matlab che si occupa di questa analisi è "MAIN Campbell.m" e gestisce quattro diverse simulazioni ricavando altrettanti tipi di frequenze proprie:

- modi della singola pala, vincolata a terra nel vuoto
- modi della singola pala posta in rigida rotazione a velocità angolare costante
- modi della torre
- modi dell'intero sistema soggetto a diverse velocità di rotazione del rotore

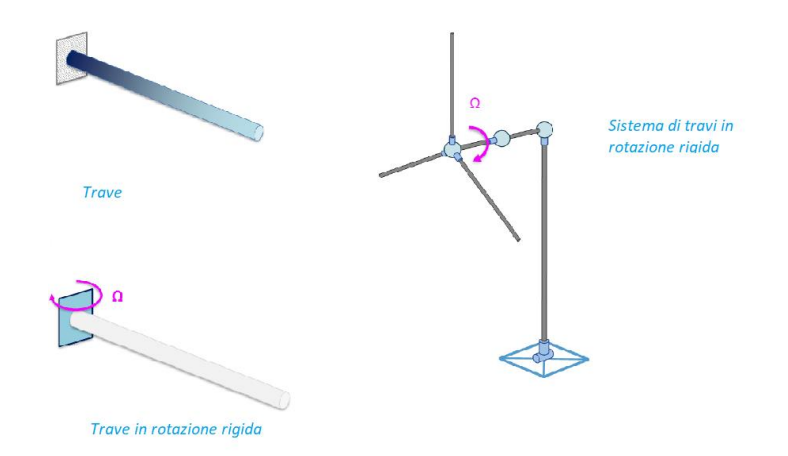

Sia la singola pala che la torre vengono modellate con una trave di rigidezza nota. Nel primo e nel terzo caso senza carichi esterni aggiunti, nel secondo viene invece aggiunto il termine di rigidezza dovuto all'azione della forza centrifuga. La quarta analisi produce invece il diagramma di Campbell, solo dopo aver valutato l'evoluzione delle frequenze del sistema posto a differenti regimi di rotazione. Il criterio di convergenza del solutore numerico è definito dall'equazione:

$$
\frac{\Delta F^T \Delta u}{E_{ref}} \le \varepsilon_{conv}
$$

dove il rapporto tra le forze residue e l'energia di riferimento deve risultare inferiore ad un determinato valore di tolleranza.

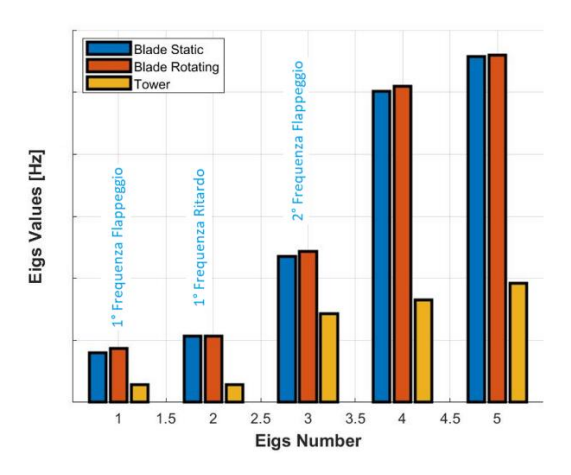

Nel grafico sopra sono mostrate le prime cinque frequenze proprie della pala (ferma e in rotazione), e altrettante per quanto riguarda la torre. Risulta immediatamente noto quanto i modi relativi alla pala in rotazione siano con frequenza maggiore rispetto a quella nel vuoto, aumento dovuto all'incremento di rigidezza dovuto alla forza centrifuga; incremento che invece interessa meno il modo di ritardo.

Più importante andare a valutare la differenza tra il valore della prima frequenza di flappeggio e la prima di ritardo, nell'ordine 1.73 [Hz] e 2.14 [Hz], la seconda vede un incremento di oltre il 23% rispetto alla prima, valore che esclude la possibilità di accoppiamento tra i due modi durante il funzionamento. Il diagramma di Campbell ci mostra invece il comportamento della struttura a diverse velocità di rotazione.

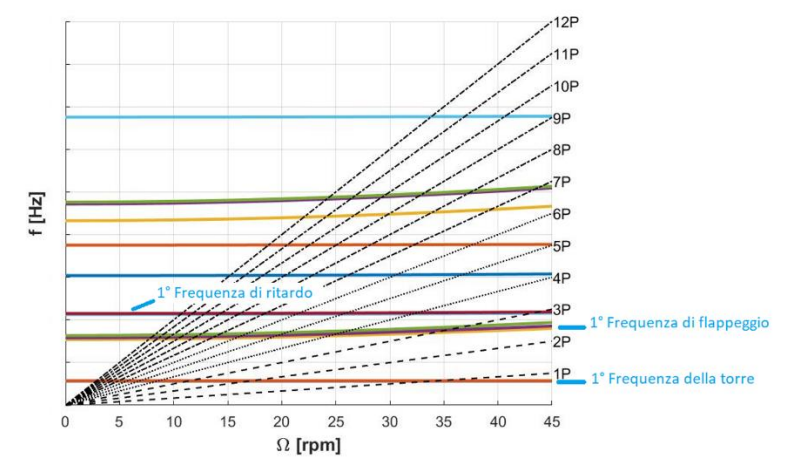

Come si evince dal grafico, a bassa frequenza troviamo la dinamica di "for-aft \ side-side" della torre, seguite più ad alta frequenza dalle dinamiche fuori dal piano del rotore, a frequenza ancor superiore la dinamica nel piano del rotore. Il contenuto in Hz del primo modo di flappeggio rimane comunque superiore alla 3P (tre per giro) nelle regioni di uso della macchina, vincolo importante sempre per evitare accoppiamenti dannosi tra i modi di vibrare.

#### <span id="page-6-0"></span>*2.3 CURVE CP-TSR*

Ultima delle analisi prima di procedere alle vere e proprie simulazioni è quella relativa alle curve che mettono in relazione il coefficiente di potenza ed il Tip Speed Ratio. Ricordando che il TSR (λ) è definito come

$$
\lambda = \frac{\Omega R}{V}
$$

l'intento di questa analisi è quello di andare a valutare come, per diversi valori dell'angolo di pitch (β), il coefficiente di potenza  $C_p$  varia in relazione al TSR. Una volta identificato il valor massimo possibile di  $C_p$ , ed il corrispondente β, è immediato risalire a quello che viene definito  $\lambda^*$ , ovvero il valore di TSR ottimale che in "regione due" associa ad ogni valore di velocità del vento, un preciso valore di coppia elettrica applicata al rotore. Si ricorda che con "regione 2" si intende quell'intervallo di velocità del vento in cui il rotore è controllato a TSR e β costante ma Ω variabile ( $\Omega = \frac{V\lambda^*}{R}$  $\frac{n}{R}$ ).

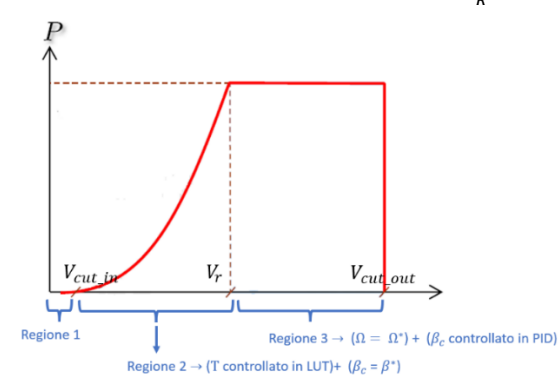

*Cp-Lambda* nelle routine Matlab che si occupano di questa analisi offre due diverse possibilità:

- Curve  $C_p \lambda$  ideali
- Curve  $C_p \lambda$  reali

Nel primo caso la velocità del vento  $V_{\infty}$  è fissata a 1 [m/s] e assiale rispetto al piano del rotore, la pala viene considerata come infinitamente rigida quindi non soggetta a deformazioni e relative perdite di carico. Il secondo caso è invece più interessante al fine di questa ricerca,  $V_{\infty}$  è ora posta uguale a  $V_{Rated}$ in questo caso già impostata da SEVA a 7.5 [m/s] (coerente con la classe di vento III B), e in direzione orizzontale all'intero generatore eolico, vengono in più considerati gli effetti di:

- flessibilità delle pale sottoposte ad un carico aerodinamico
- strato limite dovuto alla superficie terrestre
- influenza della torre sul flusso d'aria (Tower shadow)

Al fine di una stima più realistica verrà condotta unicamente una valutazione sulle curve reali. La routine Matlab chiede in ingresso due vettori contenenti i diversi valori di λ e β, da cui ottenere i valori del coefficiente di potenza, per non incidere troppo sui tempi di calcolo il primo set di valori vedono [1.5 <  $\lambda$  > 8.5] e [-6 < β > 22] ma con una griglia di valori intermedi molto lasca.

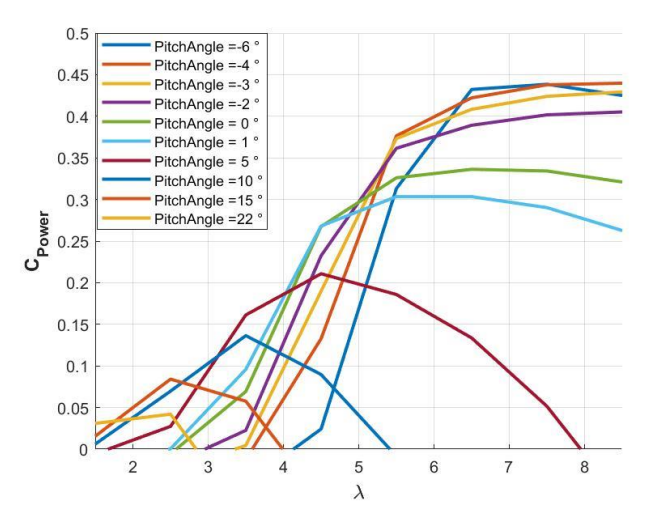

Da questa prima, per quanto qualitativa, simulazione risulta già evidente che il valor massimo del coefficiente di potenza andrà ricercato tra valori di β compre si tra [-6 < β > -3], e quelli di λ tra [6<λ>9], a questo punto conviene procedere con un indagine più raffinata.

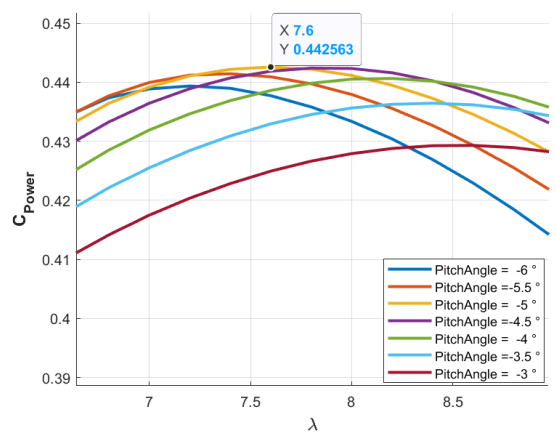

Oltre a questi dati viene offerta anche una stima preliminare di quella che è la potenza generata a diverse velocità di rotazione del rotore

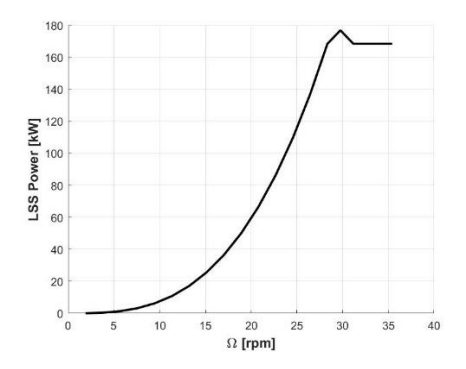

Quello che è interessante notare è che il massimo della potenza generata sia intorno ai 30 [RPM]. Confrontando questo valore con quello del vincolo sulla massima velocità in TIP della pala (da vincolo di progetto), 80 [m/s] quindi circa 38 [RPM], applicato ad un rotore dal diametro di 40.3 [m] ne deriva l'assenza di una regione due e mezzo nel campo di funzionamento della macchina, ovvero quella particolare finestra di velocità del flusso d'aria dove  $\Omega = \Omega_{max}$  e  $\lambda$  non è più  $\lambda^*$  costante ma  $\lambda =$  $V_{TIPmax}$ /*V* e β non più costante.

In conclusione, si possono aggiungere quattro nuovi valori alle caratteristiche del generatore eolico in esame, riassunti in quanto segue:

- $C_{pmax} = 0.44$  [-]
- $\lambda^* = 7.6$  [-]
- $\beta^* = -5$  [deg]
- $\Omega^* \cong 30$  [RPM]

Il passaggio successivo sarebbe quello riguardante l'analisi della traiettoria di regolazione, ma non dovendo trattare un problema di ottimizzazione, come regole di controllo si fa riferimento ad un modello già stilato da SEVA, coerente con le caratteristiche della macchina in oggetto.

#### <span id="page-8-0"></span>*2.4 DINAMIC LOAD CASES (DLC)*

Per concludere l'analisi preliminare svolta sul rotore, si sono quindi effettuate le vere e proprie simulazioni dinamiche. Il set di venti preso in esame consiste in 15 differenti sequenze temporali da 600 [sec] ciascuna, partendo da un valore medio V<sub>∞</sub> di 3 fino a 25 [m/s]. Le sequenze temporali sono state generate da TurbSim, routine esterna che come già visto crea una sequenza di valori con contenuto statistico coerente alla classe di vento fornita in ingresso.

Non è scopo di questo studio andare a valutare tutte le simulazioni dinamiche utili alla certificazione della macchina, ci si limiterà a quello che si ritiene il caso più generale ed utile nel valutare, e in un secondo momento confrontare, le prestazioni del generatore, ovvero la DLC 1\_1.

Questa simulazione prevede un modello di vento NTM (Normal Turbolence Model), ed una normale condizione operativa di "Power Production", in altre parole una condizione di vento turbolento ma senza raffiche, arresti di emergenza o blocchi della rete elettrica. Tutto questo porta a valutare la vera e propria curva di potenza oltre ad una buona stima sui carichi a fatica, ma non prendendo in considerazione nessuna condizione estrema ne consegue l'assenza di informazioni utili sui carichi limite. In primo luogo vengono effettuate un set di simulazioni statiche sugli stessi valori di vento, questo procedimento serve per costruire quelle che sono le condizioni iniziali per le successive simulazioni dinamiche, evitando a quest'ultime un transitorio di avvio del rotore.

Le opzioni che gestiscono le simulazioni dinamiche sono raccolte nel file "RunDynamic Seed1 x.was".

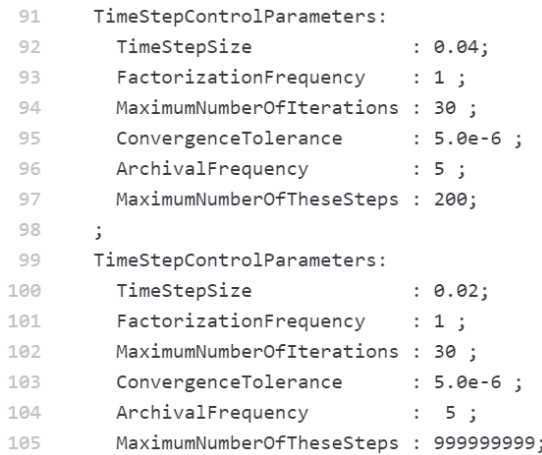

In questo caso si è usato un passo di integrazione di 0.04 [sec] per le prime 200 iterazioni, che corrispondono ai primi 8 [sec], passo di 0.02 [sec] fino a conclusione. Vanno menzionati altri due valori: la tolleranza di convergenza di 5.0e-6 e l'energia di riferimento fissata a 1.0e+06.

```
79
        ReferenceEnergyValue
                                   : 1.0e+06;
```
Ricordando che gli ultimi due valori sono legati al termine di forze residue dalla relazione

$$
\frac{\Delta F^T \Delta u}{E_{ref}} \le \varepsilon_{conv}
$$

Come modello di controllo si è utilizzato un sistema proporzionale, integrale, derivativo (PID), per l'angolo di pitch β in regione 3, mentre una LUT (Look Up Table) per legare la coppia elettrica alla velocità di rotazione in regione 2. Si ricorda che una strategia di controllo PID è definita dall'equazione

$$
\beta_c = k_p(\Omega - \Omega^*) + k_i \int_{t - T_i}^t (\Omega - \Omega^*) d\tau + k_d \dot{\Omega}
$$

- $\beta_c$  è l'angolo di pitch comandato
- $k_p k_i k_d$  sono le cifre di merito nell'ordine proporzionale, integrale, derivativa
- Ω velocità di rotazione misurata
- $\bullet$   $\Omega^*$  velocità di rotazione voluta

L'unica grandezza in ingresso al sistema di controllo è la misura della velocità di rotazione Ω, non sono necessarie misure della velocità del vento. Le cifre di merito sono definite nel file .txt "PIDInputFile"

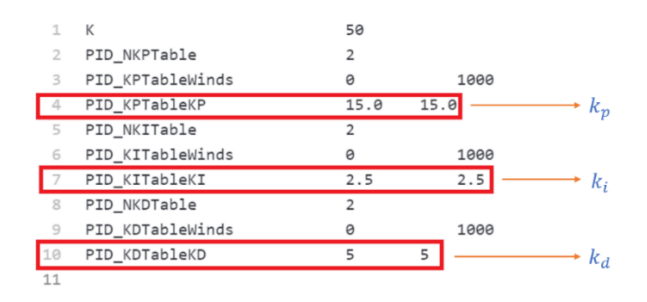

Per quanto invece riguarda il modello LUT che gestisce il controllo della coppia elettrica in regione due, è descritto nel file .txt implementato da SEVA "WTControllerFile\_170kW" .

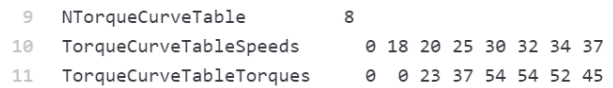

Si ritiene ci siano ancora dei miglioramenti da introdurre nella logica di controllo, in quanto è personale opinione sia l'anello debole in un proficuo confronto con dati reali acquisiti dai sensori posti sul rotore.

Non si è riscontrato nessun problema di non convergenza tra i 15 file di output, di seguito curva di potenza e velocità di rotazione del rotore.

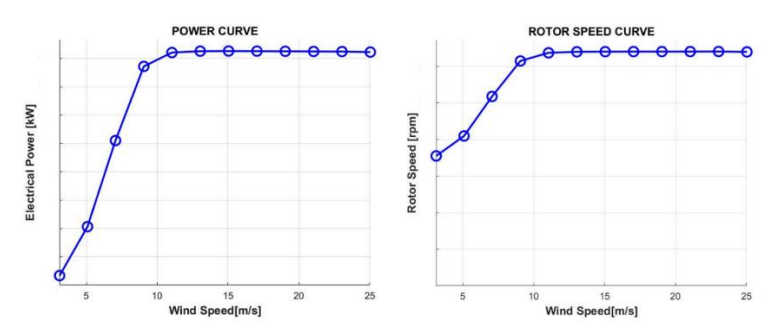

I grafici sono ottenuti mediando i valori di potenza e rotor-speed per ognuna delle singole simulazioni, ottenendo un comportamento generale della macchina per ogni velocità media del flusso d'aria.

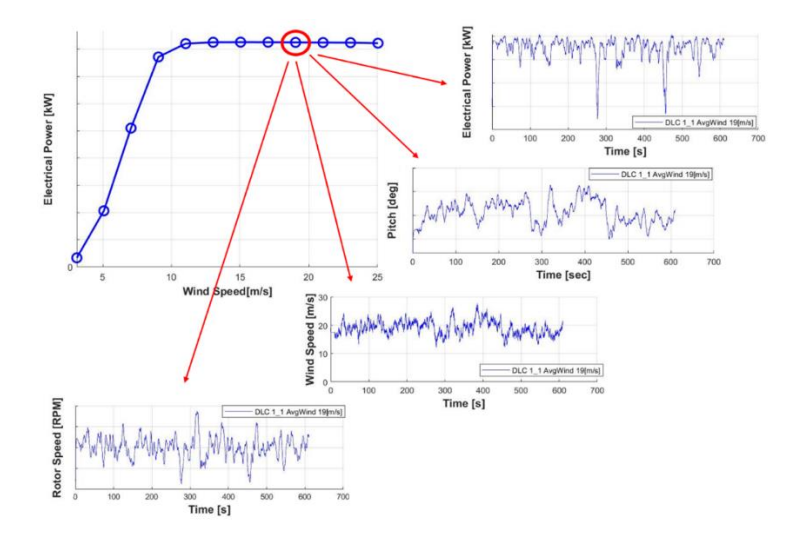

Da qui si evince come ogni singola simulazione con un diverso vento medio, contenga molte informazioni riguardo l'effettivo comportamento della macchina. Ad ora quello che ci interessa sono comunque le curve di potenza elettrica e velocità di rotazione del rotore, utili ad un futuro confronto con dati sperimentali; i due valori che rimangono da tenere in considerazione sono:

- $P_{rated} = 165.1$  [kw]
- $\Omega^* = 32$  [RPM]

Con questo si intende concludere quella che è stata l' analisi preliminare delle prestazioni della macchina svolta con Cp-Lambda, da qui in poi l'idea è quella di creare un confronto tra dei risultati ottenuti da valori in ingresso puramente statistici, e risultati ottenuti partendo da valori sperimentali.

#### <span id="page-11-0"></span>**3 ANALISI DATI REALI**

Terminata la valutazione preliminare sia delle prestazioni che del comportamento del generatore eolico, si vuole ora passare a quella che è stato l'oggetto di questa ricerca: l'applicazione di dati reali al modello numerico. Il punto di partenza è l'analisi dei dati di vento forniti da SEVA.

L'azienda ha fornito 56 file .csv contenenti dati rilevati dai loro sensori tra gennaio 2017 e settembre 2021. I file contengono per ogni riga una sequenza di valori separati da virgola, lungo le colonne l'evoluzione temporale dei dati. La frequenza di acquisizione è di 1/60 [Hz], uno per minuto, in relazione all'analisi che si vorrebbe svolgere valore limitante soprattutto nel termine di velocità del vento. Sono disponibili oltre 2.150.000 dati per ciascuna variabile, tra le quali si trovano di nostro interesse:

- velocità del vento
- potenza istantanea
- velocità di rotazione del rotore
- angolo di orientamento (Yaw) del rotore

id, wind\_speed, power, rotor\_speed, work, produced, status\_id, timeout, direction, date "E40 40754", 5.0, 0.0, 0.00, 10816, 724092, 64.210, 0, 0, "2017-01-01 00:00:11"  $\overline{2}$ "E40 40754", 5.0, 0.0, 0.00, 10816, 724092, 64.210, 0, 0, "2017-01-01 00:00:11"  $\overline{\mathcal{L}}$  $\Delta$ ... ... ... ... ... ... ... ... ... ... ... ... ... ... ... ... ... ... ... ...

Per iniziare si è sviluppata una routine che si occupasse del load dei dati. Il tool "*B\_LoadFile.m*" si occupa del recupero di tutti i valori da tutti o alcuni file selezionati, il loro salvataggio in un'apposita struttura dati, ed una prima loro rielaborazione. Il codice inoltre è stato reso sufficientemente versatile per acquisire diversi formati di file, in quanto gli stessi allegati forniti da SEVA non presentavano tutti la medesima struttura. La struttura del codice e le opzioni di utilizzo verranno trattate in un capitolo dedicato.

Come visto sopra, i dati vengono salvati in una matrice [N x 4], dove N è il numero di righe corrispondenti al numero di valori selezionati, mentre le quattro colonne corrispondono a

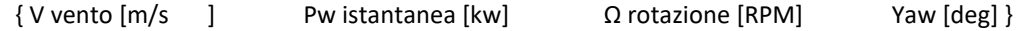

In stretta dipendenza da quali file vengano selezionati, una prima stampa dei valori salvati lascia spazio a considerazioni riguardo la coerenza dei dati acquisiti.

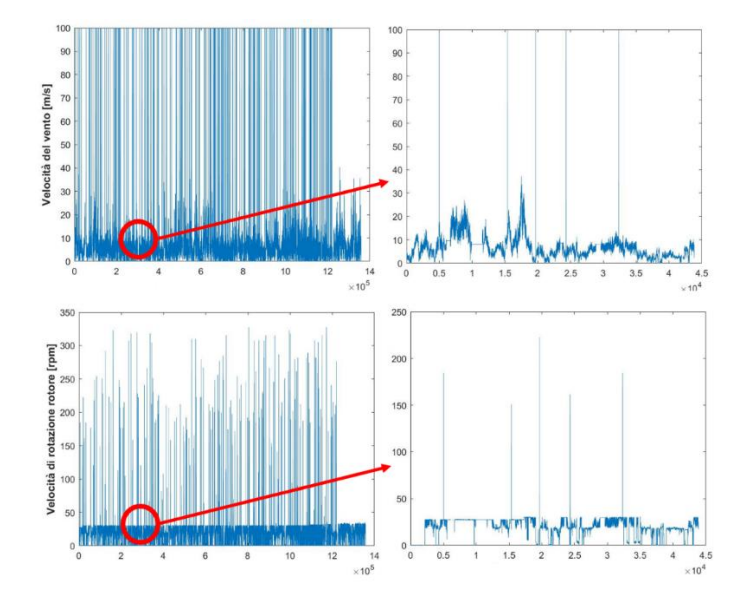

La presenza di dati di velocità del vento oltre i 100 [m/s], o velocità di rotazione del rotore oltre ai 300 [rpm], lasciano pensare a degli errori in fase di acquisizione. L'idea è stata quella di filtrare i dati prima di procedere con le successive analisi, con "Filtrare" si intende identificare tutti quei valori che oltrepassino una determinata soglia, le singole routine li gestiranno poi con logiche diverse. Di default si è deciso di inserire questi valori di soglia:

- Velocità del vento < 50 [m/s]
- Velocità di rotazione del rotore < 40 [RPM]
- Potenza istantanea < 200 [Kw]
- Angolo di Yaw < 800 [deg]

Questi valori di soglia sono comunque modificabili tra le opzioni da selezionare durante l'esecuzione del codice.

La routine in esame, oltre ad acquisire i valori ed organizzarli in una matrice, esegue prima un'analisi statistica per determinare la frequenza di occorrenza delle varie finestre di velocità del vento, ed in seguito ricerca i coefficienti che definiscano la curva di distribuzione di probabilità Weibull che meglio approssima i valori elaborati in precedenza. In questo caso, dovendo elaborare unicamente dati statistici, si è deciso di eliminare solo i valori identificati dall'operazione di filtraggio, a questo livello infatti compromettere la sequenza temporale degli eventi eliminando uno o più dati, non influisce sul risultato.

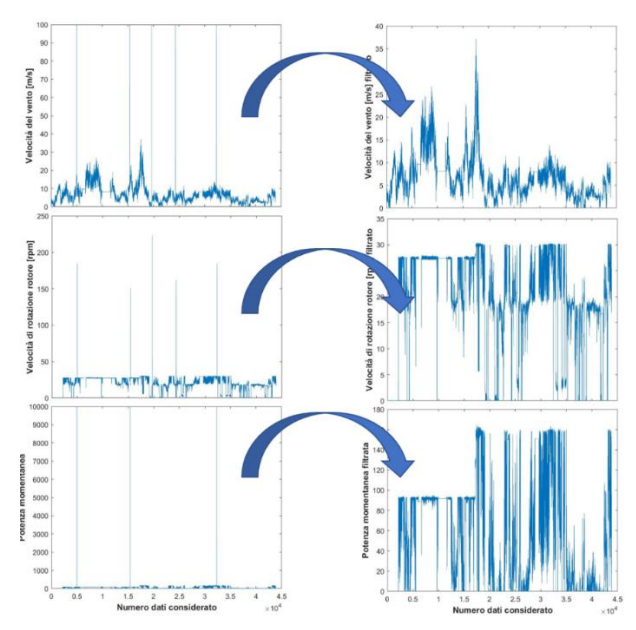

Si è riscontrato che avviando "B\_LoadFile.m" e prendendo in esame la totalità dei dati a disposizione, il numero dei valori realmente eliminati ammonta allo 0.04%

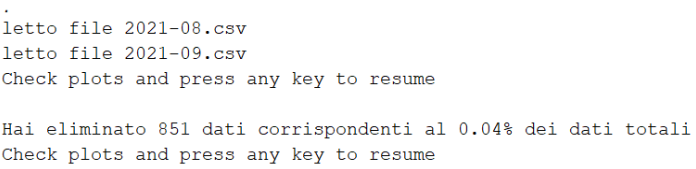

Si tratta quindi di un numero esiguo di dati e per questo di nessuna rilevanza statistica, oltre a questo, visionando il grafico dei valori iniziali, si nota anche come gli errori siano concentrati nella prima metà delle acquisizioni, praticamente assenti nella seconda.

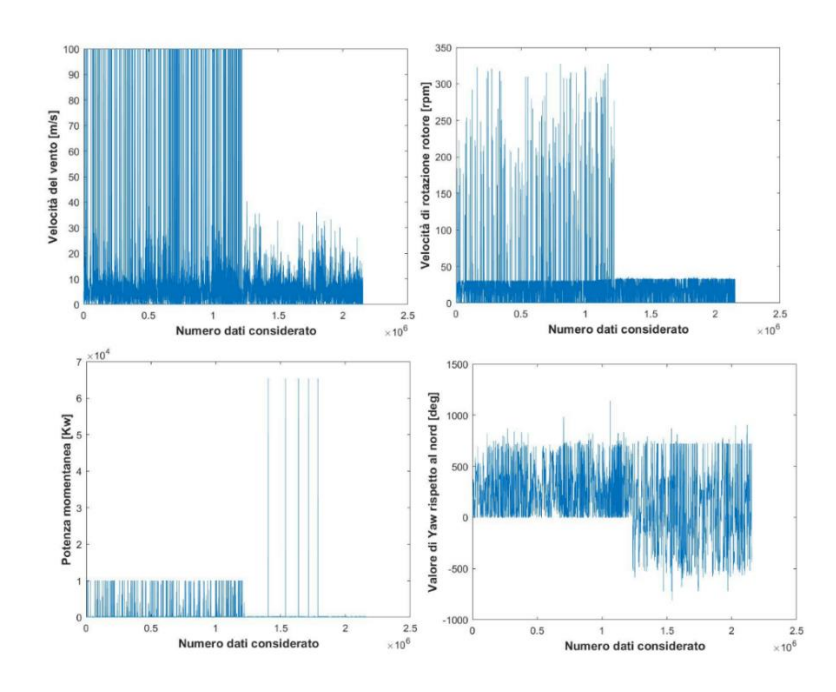

I grafici inducono a pensare ci siano stati cambiamenti apportati ai sensori dopo circa 1.235.000 dati, infatti oltre all'assenza di errori nelle acquisizioni (fatta eccezione per alcuni dati di potenza), l'angolo di Yaw assume valori negativi e non più considerato come valore assoluto. Il cambiamento avviene dopo "ottobre 2019", dove anche nei file forniti da SEVA vi è una finestra di un mese di dati mancanti. Salvo per quanto riguarda la prima analisi statistica, si è preferito per le analisi successive non considerare la totalità dei dati, ma solo quelli acquisiti o prima o dopo ottobre 2019.

Come anticipato in precedenza la routine, dopo l'eventuale operazione di filtraggio, analizza l'occorrenza dei dati e restituisce i coefficienti della Weibull che meglio li approssima. Sempre considerando tutte le acquisizioni fornite da SEVA si ottiene:

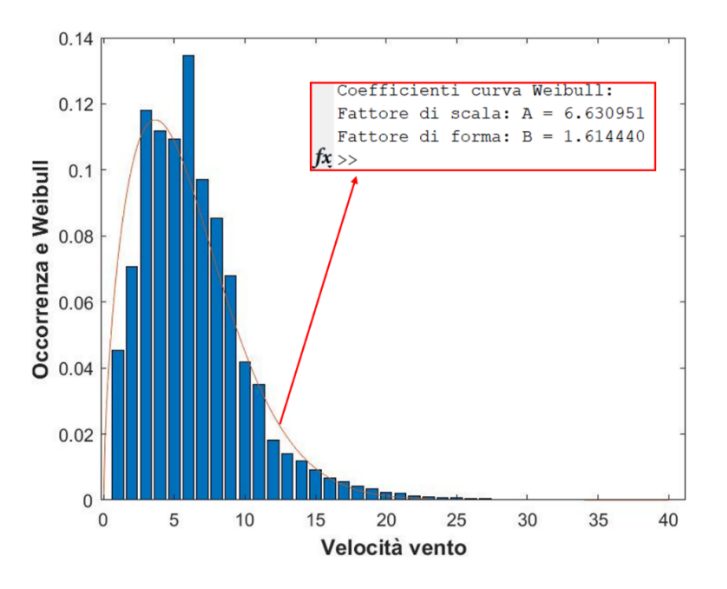

La struttura dati che memorizza i valori a questo punto conterrà anche i valori di occorrenza e i coefficienti della distribuzione di probabilità che meglio li approssimano, oltre al valore di vento medio che è di 5.9 [m/s].

Dopo questa prima analisi si può notare come i valori del fattore di scala (A = 6.63) e quello del fattore di forma (B = 1.61), siano già apprezzabilmente diversi da quelli usati in prima approssimazione, riferiti alla classe si vento IIIB, che ricordiamo essere A = 7.5 e B = 2. Questa informazione può tornare utile, sia per una stima più precisa sia dei carichi a fatica, sia dell'AEP (Annual Energy Production), essendo quest'ultima definita come

$$
AEP = 8760 \int_{V_{in}}^{V_{out}} P(V) f_r(V) dV
$$

dove P(V) è la curva di potenza in funzione del vento e  $f_r(V)$  la sopracitata distribuzione di probabilità. La routine "*B\_LoadFile.m*" implementa inoltre la possibilità di confrontare strutture dati diverse tra loro, e riferite a differenti campioni di valori. La funzione torna utile nel valutare quanto i risultati possano variare in base al numero dei dati, o anche solo per identificare la differenza dei profili di vento nei diversi periodi dell'anno.

In riferimento a questa ricerca si sono eseguiti deversi confronti:

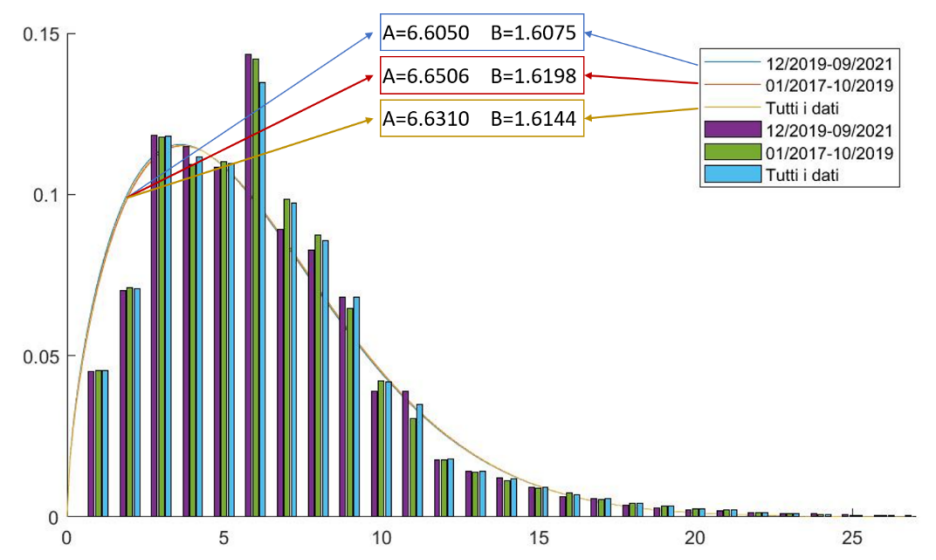

• Confronto tra [ Tutti i dati | 01/2017-10/2019 | 12/2019-09/2021 ]

Le curve di distribuzione di probabilità con campioni di dati non inferiori a 900 000 unità, non offrono un'apprezzabile differenza tra loro, a titolo di esempio di esempio, considerando i tre diversi casi, la massima differenza di probabilità si trova valutando venti tra 0 e 4.6 [m/s] ed è dell'ordine di 0.5%.

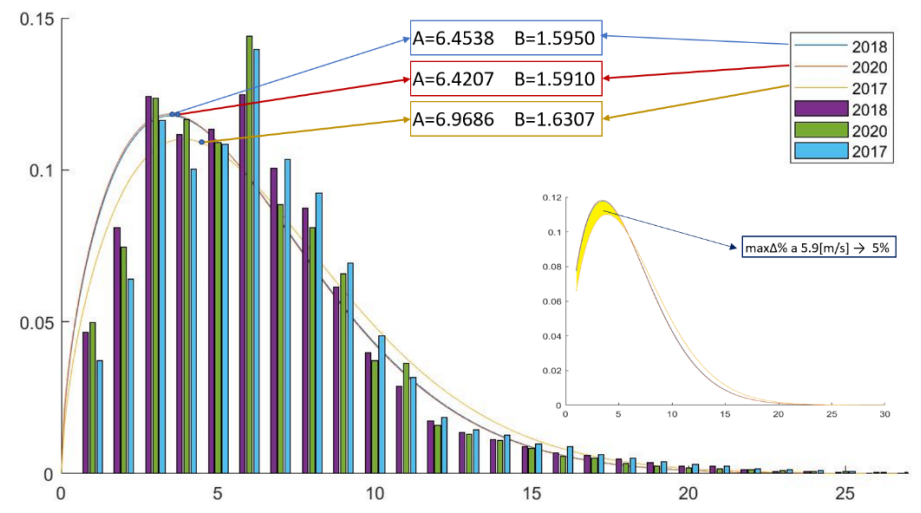

• Confronto tra [ 2017 | 2018 | 2020 ]

In questo caso due curve risultano con parametri molto simili, la terza riferita al 2017 ha variazioni del secondo ordine nei parametri. La massima differenza tra le curve è per un valore di velocità di 5.9 [m/s], questo sta ad indicare ci sia una differenza del 5% tra i tre casi, nella possibilità di avere nel sito venti inferiori a questa velocità.

#### • Confronto tra [ 02/2020 | 04/2020 | 07/2020 | 10/2020]

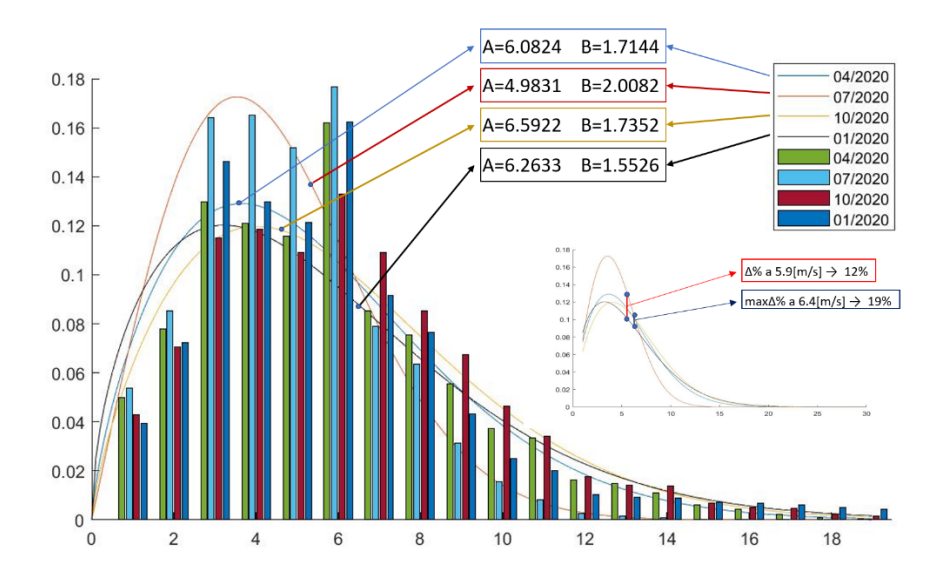

Il confronto stagionale all'interno del 2020 da qualche maggiore variazione, soprattutto tra luglio e tutti gli altri mesi, differenza che arriva in valor massimo di 19 % per occorrenza di venti fino fino a 6.4 [m/s]. A titolo di riferimento si evidenzia anche la probabilità di avere venti fino a 5.9 [m/s] (valor medio considerando tutti i dati), che ha valore di 12%

• Confronto tra [ Tutti i dati | Valori riferiti alla classe di vento III B]

Come già visto in precedenza i valori di prima approssimazione per una macchina con classe di vento III B sono con un fattore di scala A=7.5 ed un fattore di forma B=2, confrontandoli con i valori ottenuti dall'analisi di tutto il set di dati si ottiene quanto segue

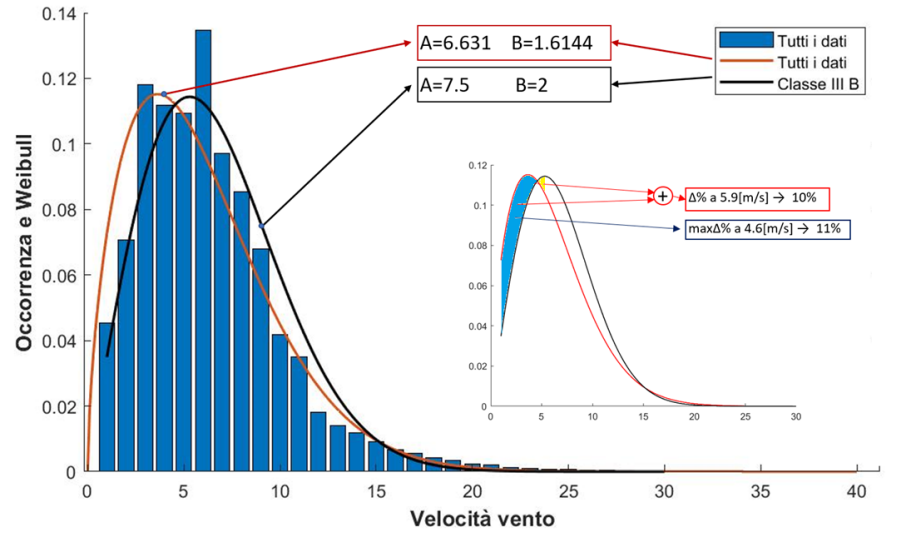

Le curve sono simili ma con una lieve traslazione sul piano laterale, presentano un'intersezione nell'intorno dei 4.6 [m/s] con una differenza di probabilità di 11% (massimo), in termini generali si può notare che la curva reale offre una probabilità maggiore di trovare velocità del vento inferiori a 4.6 [m/s], una minore probabilità di trovarne valori compresi tra i 4.6 [m/s] e i 15 [m/s], sopra quest'ultimo valore non si trovano apprezzabili differenze statistiche.

In conclusione, i risultati ottenuti considerando l'intero campione di dati offrono risultati coerenti, ma più specifici rispetto quanto previsto dalla teoria.

#### <span id="page-16-0"></span>**4 INTENSITA DI TURBOLENZA**

Una volta terminato il load dei dati si è passati all'analisi dell'intensità di turbolenza, primo dato utile all'implementazione di una parte delle simulazioni. A questo scopo si è sviluppata una routine che si occupa di questa analisi: "*C\_TurbEval.m*". Questa applicazione Matlab svolge diverse funzioni: una volta selezionato a quale gruppo di dati caricati in precedenza, fare riferimento, è possibile condurre diverse analisi variando la finestra temporale da considerare, un offset iniziale o arbitrari intervalli tra i gruppi di dati. E' inoltre possibile variare la percentuale dei valori da considerare. Fatto questo è possibile lanciare l'applicazione esterna TurbSim per generare i file contenenti le griglie di vento utili al solutore numerico, ed eventualmente generare tutti i file che gestiscono le simulazioni. Una volta considerati:

 $\overline{U} = \frac{1}{N}$  $\frac{1}{N}\sum_{i=1}^{N}u_i$  velocità media valutata su N dati •  $\sigma_{\bar{U}} = \sqrt{\frac{1}{N-1}}$  $\frac{1}{N-1}\sum_{i=1}^{N}(u_i-\bar{U})^2$  deviazione standard riferita alla velocità media

È possibile definire "Intensità di turbolenza" TI come funzione di deviazione standard e velocità media:

$$
TI = \frac{\sigma_{\bar{U}}}{\bar{U}}
$$

Quest'ultima può quindi essere valutata considerando differenti finestre temporali di dati, e confrontate con i valori dati dalle normative riferite alla classe di vento IIIB.

La prima considerazione da fare è riguardo al filtraggio dei dati acquisiti. Come visto nel capitolo precedente, i valori registrati soprattutto nei primi due anni, contengono una percentuale di dati poco attendibili; nella routine precedente, dovendo effettuare una pura analisi statistica, sono stati semplicemente eliminati, in questo caso si è pensato di procedere in maniera diversa. Dovendo infatti valutare N finestre temporali, eliminare un solo dato avrebbe compromesso la continuità dei valori all'interno delle stesse, si è quindi preferito eliminare gli interi intervalli che contenessero, anche solo un valore considerato non attendibile.

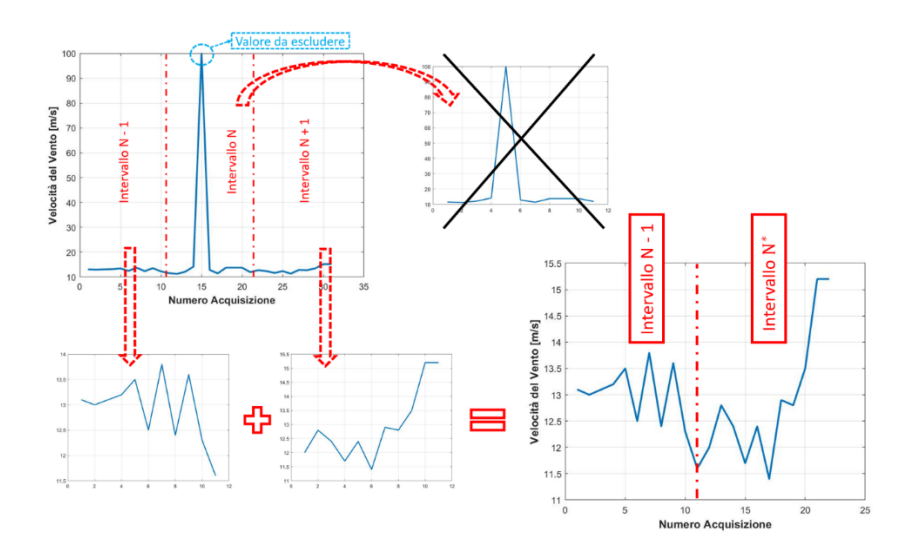

La seconda considerazione riguarda il numero dei valori disponibili. Se infatti consideriamo la totalità dei dati forniti da SEVA, si ha a disposizione un volume enorme di valori, ma con una frequenza di acquisizione di 1/60 [Hz] (un dato al minuto). Per quanto statisticamente sia una mole di dati più che sufficiente, per questo tipo di analisi la scarsa frequenza risulta limitante. Come si può notare dalla seguente immagine, la curva TI e quella di deviazione standard rimangono strettamente dipendenti dalla dimensione della finestra temporale selezionata.

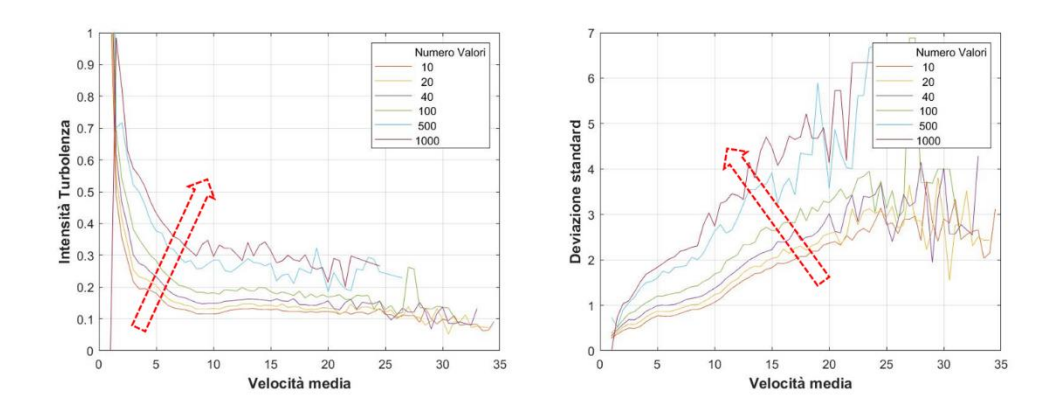

Le curve tendono ad appiattirsi l'una sull'altra quando si considerano finestre temporali di svariate migliaia di dati. La spiegazione di questo comportamento è dovuta al fatto che, allargando anche di poco il campione di dati, data la scarsa frequenza, si vanno a valutare intervalli temporali in cui le condizioni cambiano anche di molto e con esse la velocità media. A titolo di esempio, estendendo anche solo da 10 a 20 il campione di dati, anche l'intervallo temporale considerato passa da 10 a 20 minuti, vedendo un vento medio a volte completamente diverso, e di conseguenza valori di deviazione standard e TI diversi. Sarebbe interessante valutare l'evoluzione di queste curve avendo a disposizione frequenze di acquisizione più elevate.

Da normativa l'intensità di turbolenza è definita in riferimento ad una velocità media valutata su 10 minuti, finestra temporale che nel nostro caso contiene solo 10 valori, numero statisticamente poco utile. Per ovviare a questo problema ed arricchire i valori, si è scelto di valutare comunque la velocità media come da normativa (10 minuti), ordinare tutti gli intervalli trovati con valore medio crescente, ed infine creare un vettore contenete tutti i valori delle finestre aventi media compresa in una tolleranza scelta; solo a questo punto andare a valutare deviazione standard e TI, questa volta su un campione di dati molto più esteso. La routine offre in questo caso la possibilità di utilizzare tutti gli intervalli compresi nella tolleranza, oppure anche solo una data percentuale di essi.

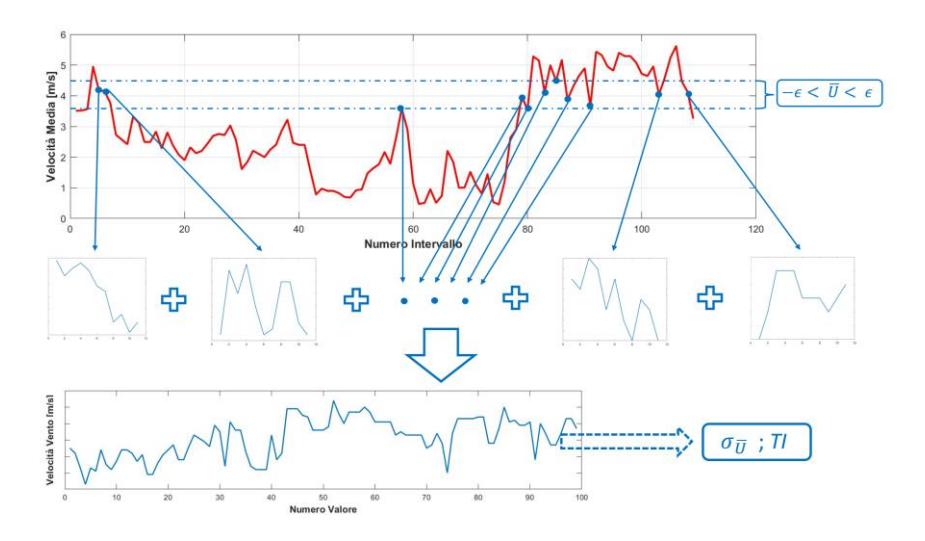

Provando ad analizzare opzioni diverse o più valori provenienti da altrettanti campioni di dati, si ottengono curve molto simili tra loro. La routine, nel caso venga selezionata l'opzione dedicata, salva tutte le curve in un file di storico dati, nel momento in cui si deciderà di generare le griglie di vento necessarie a Cp-Lambda, verranno mediati i dati contenuti nello storico, verrà identificato il valore di TI associato ad ogni velocità media, e verrà lanciato TurbSim dando come opzione in ingresso non più la classe di vento della macchina, bensì il valore di TI appena trovato. Questa procedura dà modo di creare un secondo modello di simulazione, che prevede dati in ingresso dal contenuto statistico desiderato, ma costruiti sulla base di rilevamenti sperimentali.

Secondo normativa, la curva di intensità di turbolenza relativa ad alla classe di vento IIB è definita come

$$
TI = 0.14 \frac{0.75V_{hub} + 5.6}{\bar{V}_{hub}}
$$

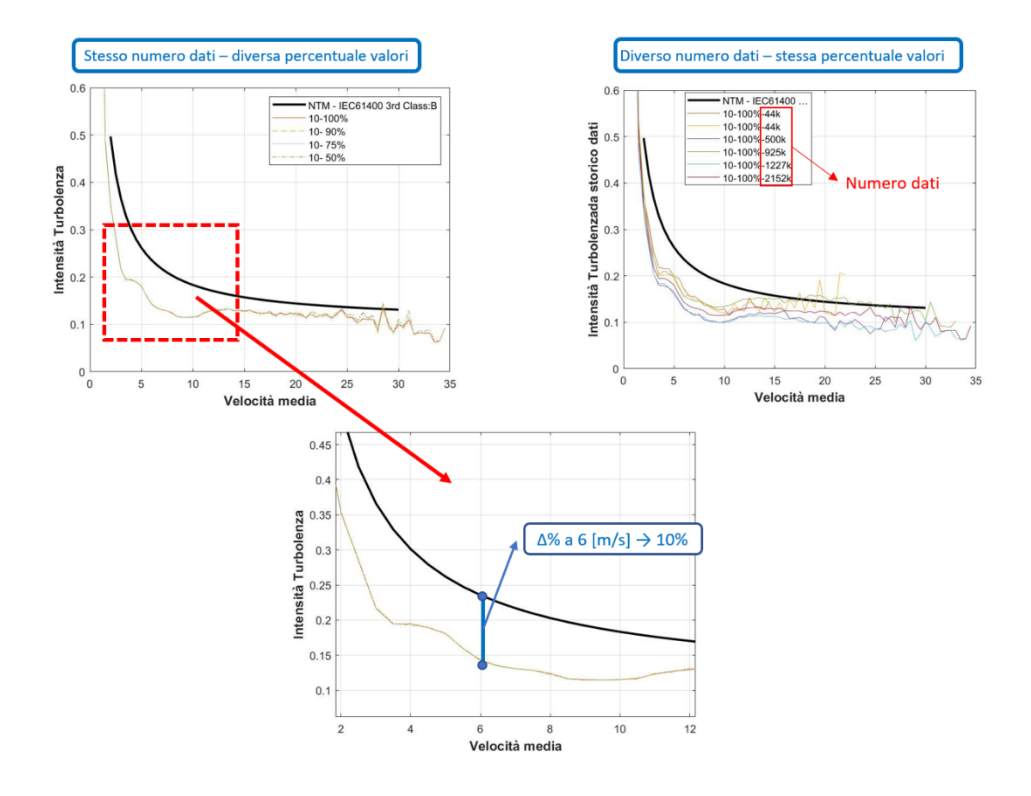

A titolo di confronto la si inserisce tra le curve generate da "*C\_TurbEval.m*".

Risulta evidente quanto i dati sperimentali generino un valore di TI nettamente inferiore (fino al 10%), per bassi valori di vento medio, mentre per alti valori le curve tendono ad allinearsi.

A questo punto una volta associato ad ogni valore di vento medio una relativa intensità di turbolenza, quest'ultima viene passata come valore in ingrasso a TurbSim, routine che andrà a creare i file contenenti la curva di vento associata ad ogni punto della griglia di calcolo.

Come da previsione, a bassi venti medi, i valori generati con i nuovi dati sperimentali, sono simili come storia temporale, ma differenti in valore assoluto rispetto quanto sviluppato al capitolo precedente, dove si ricorda è stata presa in considerazione come variabile, unicamente la classe di vento.

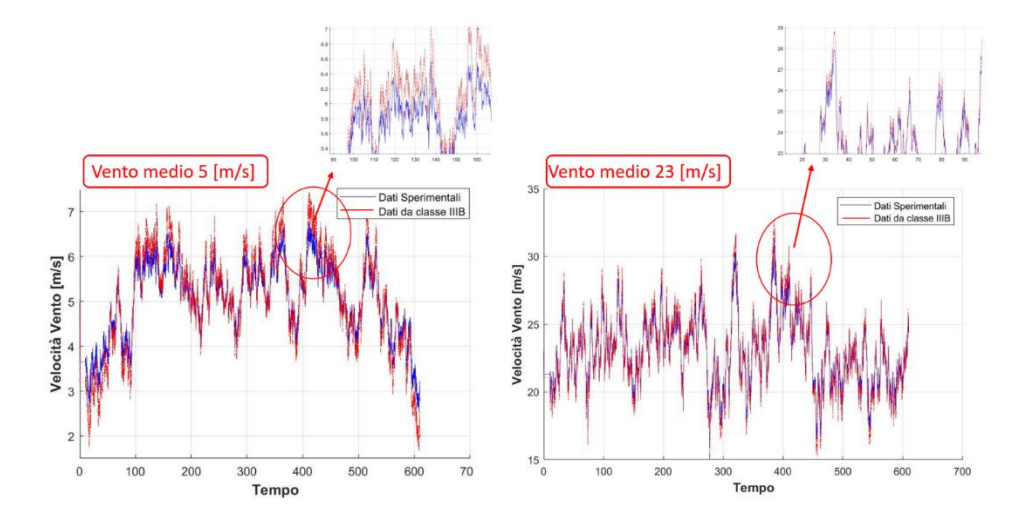

Nel caso di vento medio 5 [m/s] risultano evidenti differenze nei massimi e nei minimi, le curve per vento medio 25 [m/s] sono invece sostanzialmente indistinguibili.

Una volta generati i file contenenti i valori delle tre componenti *u, v, w*, di vento, questa volta riferiti a dati acquisiti dai sensori in dieci minuti, si è quindi potuto procedere con le simulazioni dinamiche. Per un miglior confronto sono state create 15 differenti simulazioni con vento medio analogo a quelle create in precedenza per il caso puramente statistico. La routine "*C\_TurbEval.m*" come già detto genera tutti i file che gestiscono la simulazione; i parametri di tolleranza di convergenza e passo di integrazione non sono stati modificati. Nessuna differenza neppure nel modello di controllo, sempre gestito con logica PID e LUT contenuta, come in precedenza nel file "WTControllerFile\_170kW".

Non sono stati riscontrati problemi di convergenza tra i file di output delle DLC 1\_1, di seguito i risultati ottenuti.

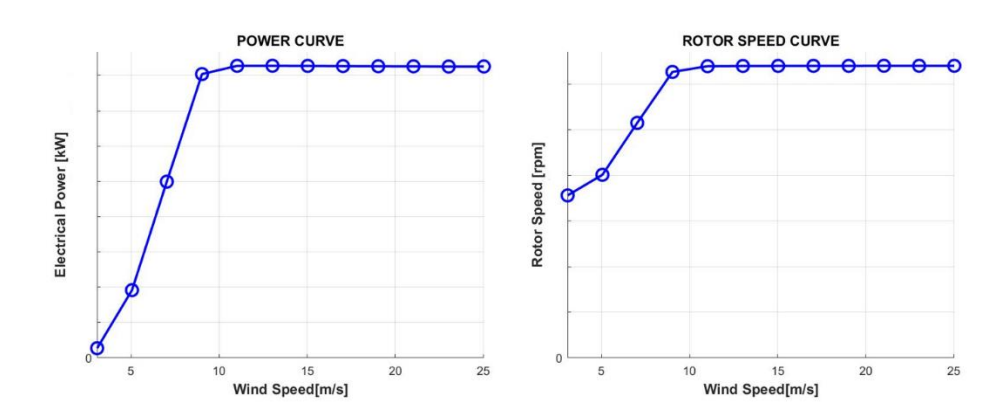

Con un valore di potenza nominale che si assesta a 165 [kw], ed una velocità di rotazione a regime di 32 [RPM].

#### <span id="page-19-0"></span>**5 VENTI REALI**

Una volta sviluppate prima le simulazioni dinamiche partendo da valori statistici, seguite da simulazioni con dati statistici elaborati da acquisizioni sperimentali, si è creata una routine che fosse in grado di generare file utili al solutore numerico *Cp-Lambda* prendendo in considerazione, non i valori di vento creati da TurbSim, bensì quelli acquisiti dai sensori. Il Tool in questo caso è "*D\_RealWind.m*", in primo luogo permette di selezionare il campione di dati generato da "*B\_LoadFile.m*" che si vuole considerare, e settata la durata della simulazione è possibile scegliere la finestra di valori da implementare in *Cp-Lambda* con tre diverse metodologie:

- in base al suo valore medio
- in base alla deviazione standard dei suoi valori

. in base alla deviazione standard dei suoi valori ma all'interno di un intervallo di velocità medie assegnato Come visto nei capitoli precedenti alcuni dati sono considerati non attendibili in quanto fuori scala, essi sono stati filtrati con la stessa logica utilizzata nella valutazione dell'intensità di turbolenza, ovvero eliminando l'intero intervallo contenete il valore non coerente.

Una volta selezionato l'intervallo temporale scelto, si torna a dover gestire la scarsa frequenza di acquisizione: in questo caso, infatti, prendendo in esame sequenze temporali di 10 minuti, si hanno a disposizione unicamente 11 valori. Per generare un numero di valori sufficiente si è deciso quindi di interpolare i dati a disposizione su una griglia nettamente più fitta. Al fine di valutare una possibile dipendenza del risultato dallo schema di interpolazione, la routine offre la possibilità di selezionare uno o più tra questi metodi: lineare, cubica (spline), Hermite cubica a tratti (pchip).

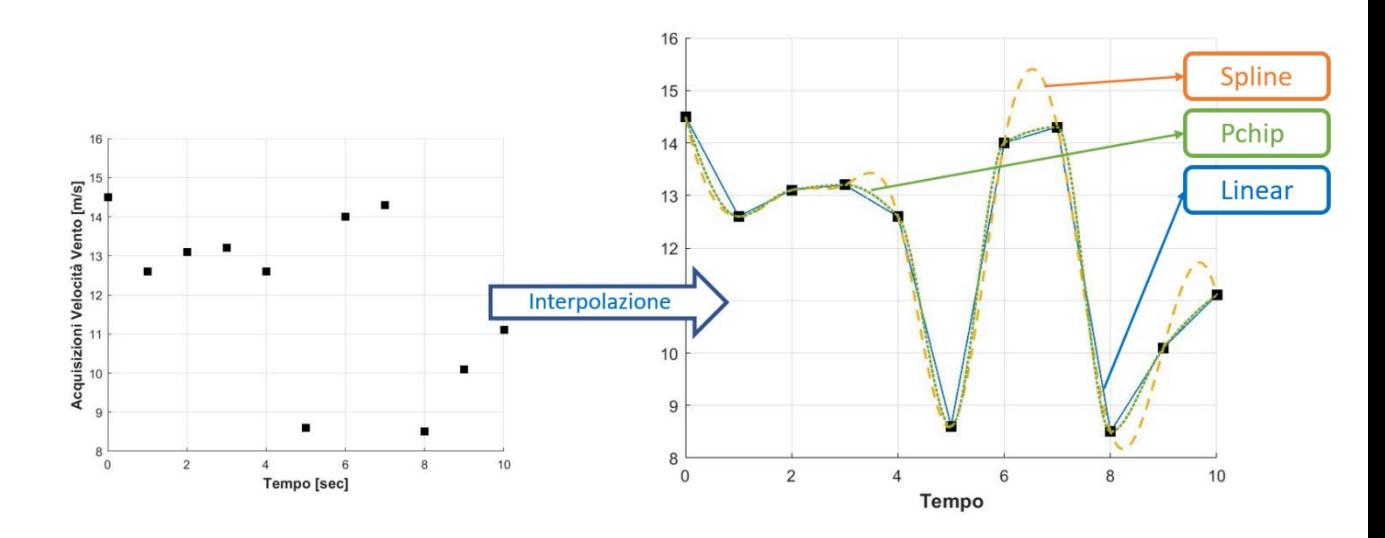

I metodi spline e pchip mantengono continuità sulla derivata prima rispetto a quello lineare, rendendo realistica la variazione di velocità, la prima però genera valori massimi e minimi differenti dai valori del campione di dati scelto, variandone di conseguenza la velocità media. Ovviamente questa implementazione ha il limite di non tenere conto di un modello di turbolenza, e di non considerare assolutamente cosa accada nella realtà tra due valori consecutivi nelle acquisizioni, sarebbe stato di maggior interesse avere a disposizione dati acquisiti ad una frequenza nettamente maggiore.

Una volta generato il vettore contenete un numero adeguato di valori di velocità nella finestra temporale di 10 minuti, viene invocata la subroutine che si occupa di generare i file contenenti la griglia di vento.

Con il termine "griglia di vento" si intende la matrice che istante per istante contiene i diversi valori che il vento assume nello spazio attorno alla macchina. È necessario precisare che non avendo a disposizione dati relativi alla direzione del vento, esso assume in questo caso valori diversi da zero unicamente nella componente orizzontale *u*, le componenti *v* e *w* conterranno unicamente matrici di soli zeri. Questa approssimazione interviene su due principali fattori:

- essendoci un'unica direzione possibile il controllo in Yaw non verrà mai attivato
- il vento visto dalla macchina durante la simulazione equivale alla somma delle 3 componenti del caso reale, questo ci dice che il vento visto in direzione assiale nella realtà, possa essere leggermente inferiore a quella visto nella simulazione.

Come detto in precedenza i valori sulla griglia non verranno modificati dalla turbolenza, ma viene comunque modellato lo strato limite terrestre secondo la legge a potenza:

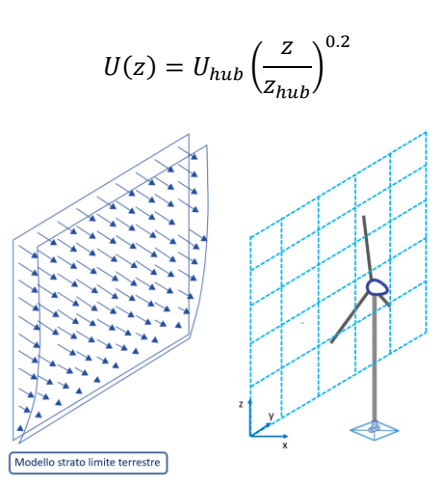

Una volta creati i file contenenti i valori di vento, si sono implementate diverse simulazioni per valutare quanto i risultati fossero dipendenti dal tipo di interpolazione, o dalla varianza a parità di valor medio. Per rendere più semplice un futuro confronto sono stati considerati i 15 valori di velocità media usati in precedenza. Come campione di dati di origine si è scelto di utilizzare quelli compresi tra inizio 2020 e fine 2021.

La prima analisi è stata rivolta alla sensitività verso lo schema di interpolazione utilizzato. A questo scopo si è scelto un set di venti con alti valori di varianza, in modo che le differenze tra le curve di vento fossero più evidenti.

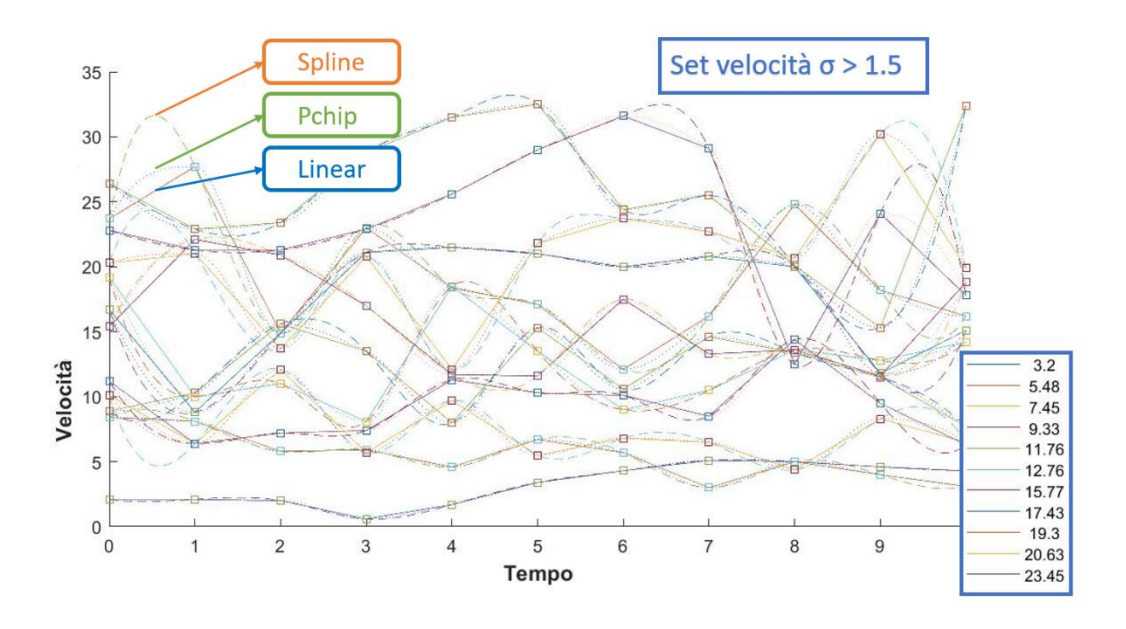

Il risultato ottenuto su più prove non ha mostrato nette differenze in relazione al modello di interpolazione.

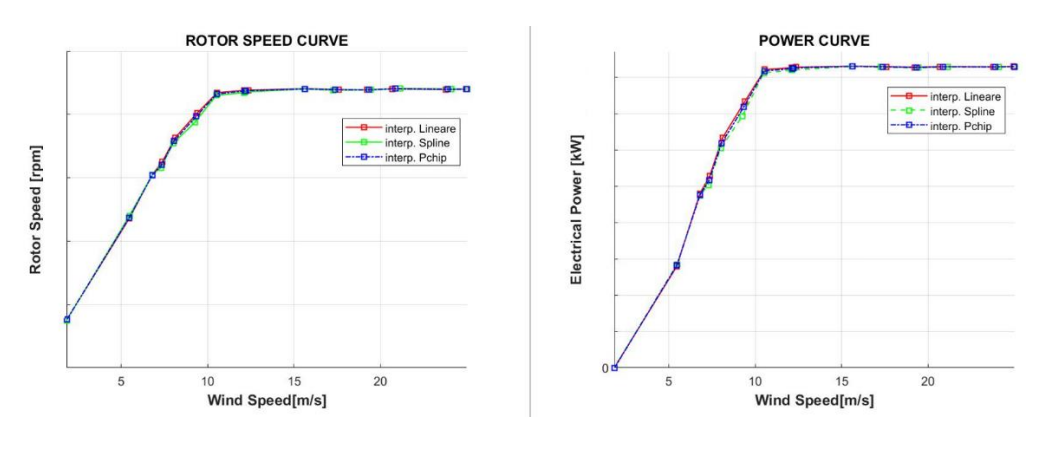

Come si può notare dalle immagini, salvo una leggera variazione nell'intorno dei 9 [m/s] dovuta a spline, rispetto linear e pchip, le due curve risultano sostanzialmente sovrapponibili.

Di maggior interesse sono invece le simulazioni effettuate andando a valutare la sensitività rispetto al valore di deviazione standard (σ) negli intervalli scelti. Per entrambi i set di venti si è usato un modello di interpolazione pchip, si sono aggiunti alcuni valori intermedi di vento sotto i 10 [m/s] per evidenziare maggiormente le differenze. Non è stato possibile definire un valore di soglia minima per σ dal momento che a bassi valori di vento medio le oscillazioni sono di gran lunga inferiori che ad alti valori; si è scelto di valutare caso per caso un valore di σ minimo relativo all'intervallo via via considerato. In questo caso le curve presentano alcune differenze.

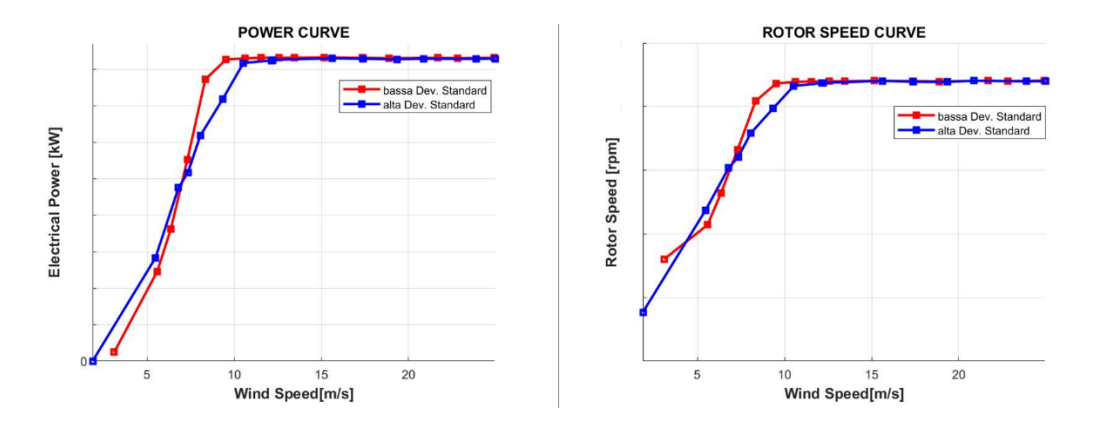

Per bassi valori di vento medio si registra una minor potenza elettrica generata da parte del set di venti a bassa σ, tendenza che si inverte tra i 6 [m/s] e 7 [m/s], per trovare la ragione di questo andamento basta andare a valutare nel dettaglio l'evoluzione della velocità di rotazione del rotore e di potenza, in relazione all'andamento del vento nel singolo intervallo.

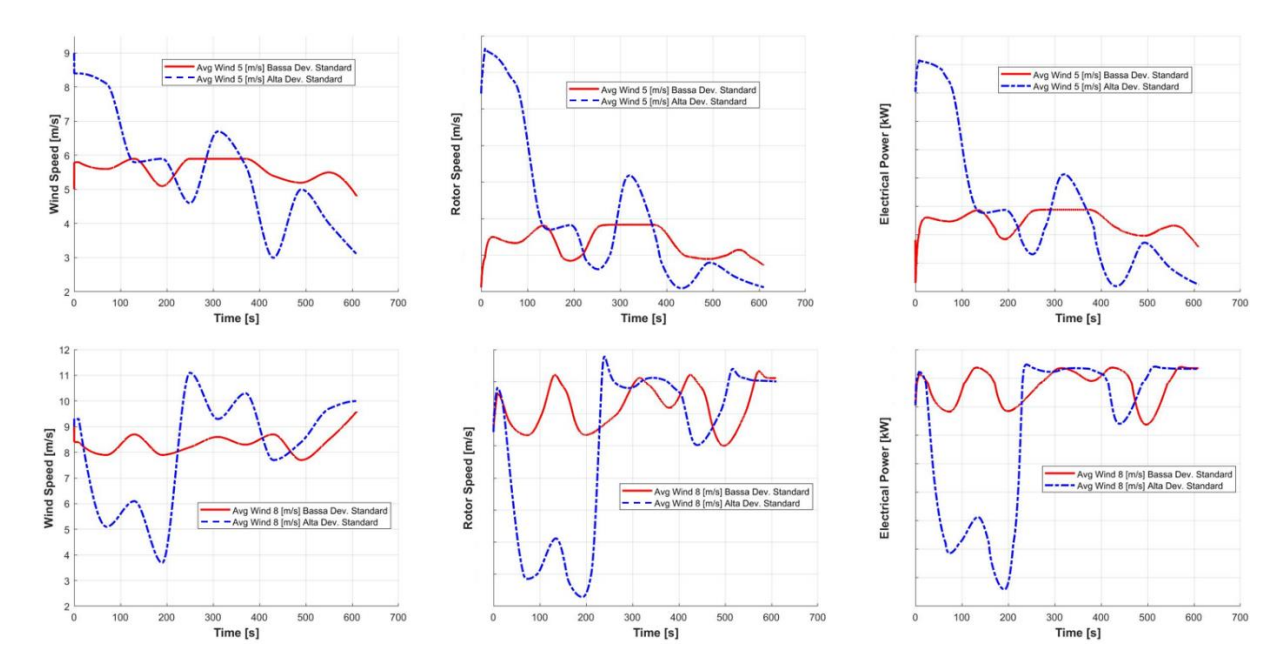

Per valori di vento medio inferiori a 7 [m/s], la finestra temporale con alta σ vede un netto incremento di potenza per valori di velocità del vento più elevati, rispetto il caso a bassa σ, pagando meno perdita di potenza per venti più scarsi; il risultato è una potenza media generata più elevata. Sopra i 7 [m/s] il problema diventa inverso: spostandoci a valori di velocità di rotazione prossimi a  $\Omega_{rated}$ , anche per un importante aumento di vento locale, nel set ad alta σ non si possono avere grosse variazioni in termini di rotor speed, andando invece a soffrire di più la perdita di potenza per bassi valori di vento.

Riadattando infine parte del codice "CpLambdaPostProcess.m", si è sviluppata una routine simile: "CpLambdaPostProcessRealWind.m", che oltre alle normali operazioni offerte dal tool precedente, dà la possibilità di inserire nei grafici i valori sperimentali di velocità di rotazione del rotore, velocità del vento, potenza istantanea prodotta, rilevati dai sensori posti sulla macchina.

I risultati ottenuti a questo livello sono da ritenersi qualitativi. I dati a disposizione non permettono infatti un analisi così accurata: innanzitutto non è definito se i valori di velocità del vento siano presi ad altezza dello hub o ad una quota diversa, il file di controllo fornito da SEVA non rispecchia nel dettaglio il comportamento della macchina inoltre, non è possibile risalire alla reale direzione del vento, per questa ragione le simulazioni vedono un valore assoluto di quest'ultimo e non le tre differenti componenti in grado di dare origine a comportamenti diversi. A tutto questo va aggiunto che il rotore considerato in queste simulazioni è posizionato sempre allineato al vento, mentre nel caso reale il controllo in Yaw non può seguirne istantaneamente il cambio di direzione.

Concludendo, a parere personale, la componente che maggiormente influisce sull'errore rimane la scarsa frequenza di acquisizione dei dati: una fotografia di undici istanti in dieci minuti di storia temporale rende estremamente difficile capire cosa accada alla macchina nel minuto che separa due valori.

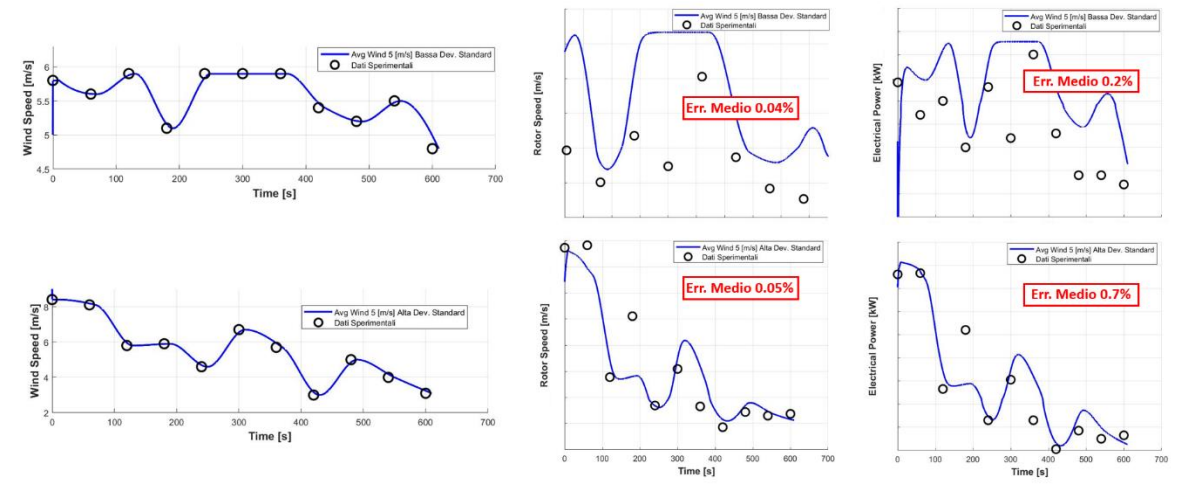

Di seguito alcuni tra i risultati ottenuti.

Prendendo in considerazione i casi relativi ad un basso valore di vento medio (5 [m/s]), si può notare come per un set di vento molto regolare con bassa deviazione standard non si è ottenuta un'esatta sovrapposizione tra velocità di rotazione e potenza generata, tra i casi reali e simulati; i risultati rimangono comunque molto simili con un errore medio del solo 0.04% per la Rotor Speed e del 0.2% nella Electrical Power. Valutando poi il caso ad alta deviazione standard, seppur con pochi dati a disposizione la simulazione insegue allo stesso modo anche quantitativamente i dati reali con errori medi di 0.05% (Rotor Speed), 0.7% (Pw). Le differenze percentuali medie ed i loro massimi e minimi sono consultabili dopo il lancio di "CpLambdaPostProcessRealWind.m" in dedicati file .xlsx inseriti nell'output delle DLC. Funzionamento ed output delle singole funzioni saranno comunque trattati nel capitolo dedicato.

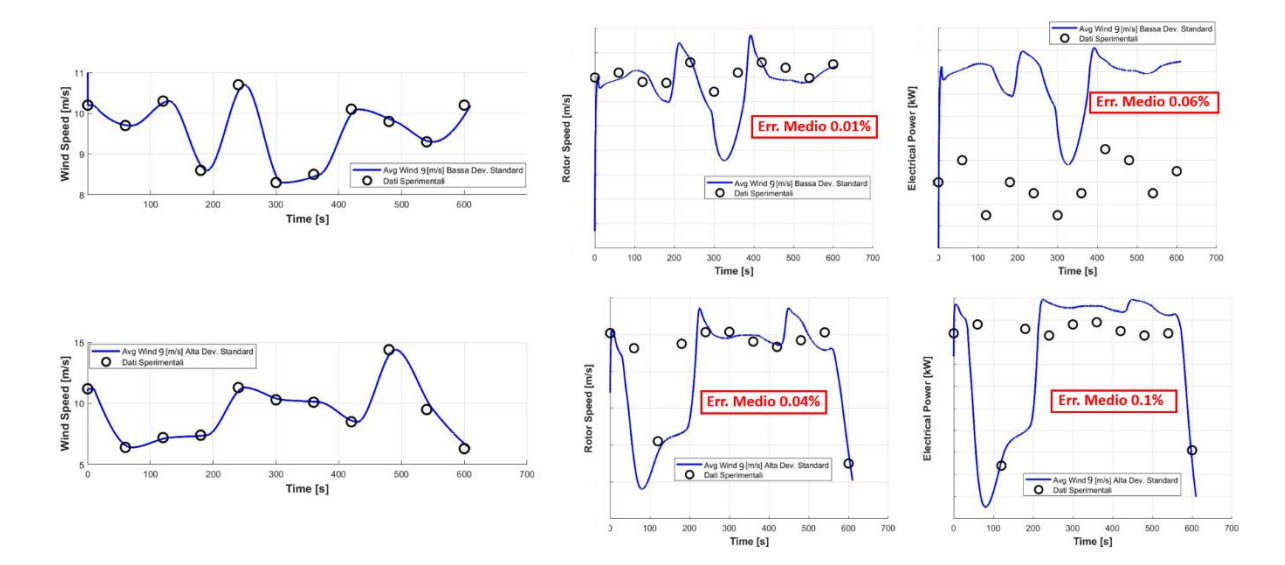

Nel caso a vento medio di 9 [m/s] spingendosi più verso la fine di "regione II" i risultati tendonao a migliorare. Per il set di venti più costanti a bassa deviazione standard l'errore medio scende a 0.01% per la velocità di rotazione e 0.06% per la potenza elettrica, diminuendo infatti il valore di intensità di turbolenza diminuiscono anche le oscillazioni delle grandezze avvicinando maggiormente la simulazione al caso reale. Anche valutando i risultati per venti con maggiori oscillazioni, gli errori medi rimangono di 0.04% (Rotor Speed), 0.1% (Electrical Power).

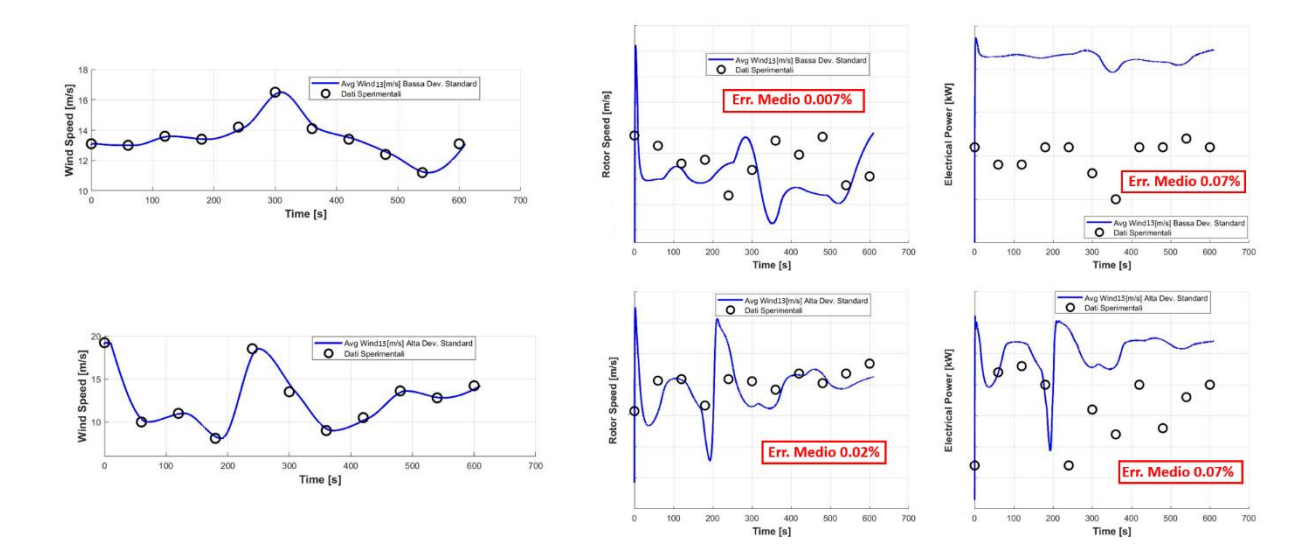

A 13 [m/s] di vento medio, quindi piena "regione III" i risultati rimangono buoni, soprattutto in termini di potenza elettrica generata. Malgrado graficamente sembra possa esserci molta differenza, a livello quantitativo i risultati risultano molto simili, da qui in poi i valori di Electrical Power reali saranno sempre leggermente inferiori a quelli generati nella simulazione, la ragione sta sicuramente in parte nella modellazione del vento visto unicamente in direzione orizzontale, e nel valore attribuito all'efficienza del generatore che può discostarsi anche di poco dal valore reale. A questo livello troviamo di differenze di 0.007% e 0.02% per la velocità di rotazione del rotore nei casi a bassa e alta deviazione standard, mentre 0.07% in entrambi i casi per la potenza elettrica.

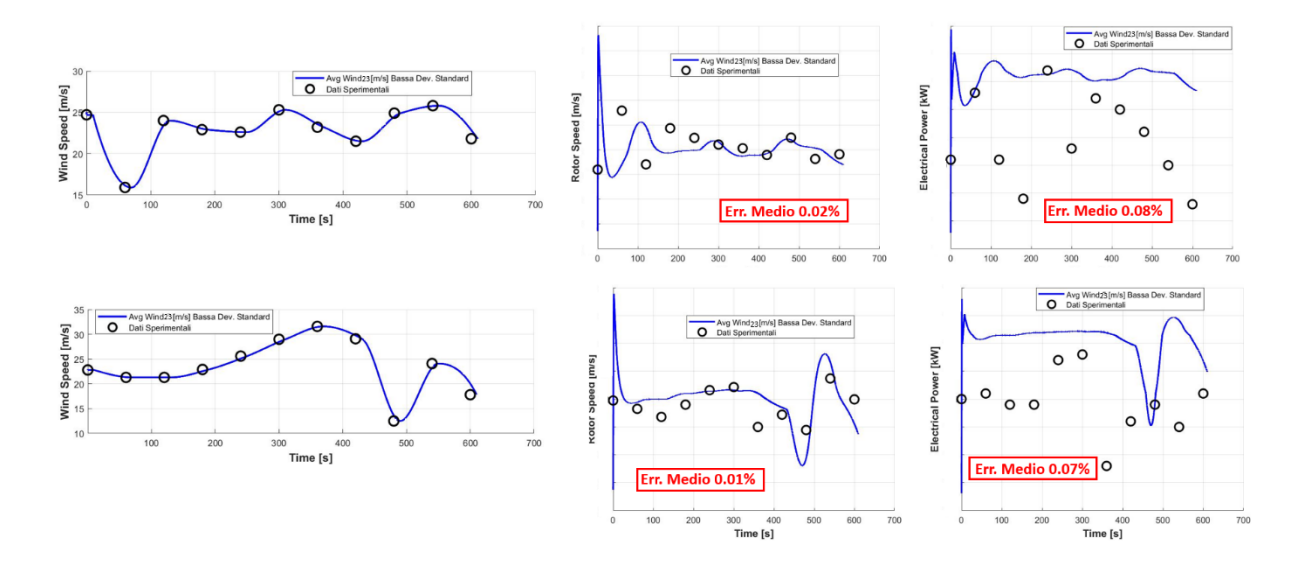

Per concludere, facendo un'ultima analisi sempre in regione tre ma con alti venti medi (23 [m/s]), i risultati rimangono allineati al caso precedente, la velocità di rotazione segue sia qualitativamente che quantitativamente i valori rilevati dai sensori, la potenza elettrica generata si mantiene in un errore medio dello 0.07%, errore che si mantiene costante per tutti i casi valutati in questa regione operativa della macchina.

#### <span id="page-25-0"></span>**6 CONFRONTO TRA I RISULTATI**

Si vuole concludere quanto visto in precedenza riassumendo i risultati a cui si è giunti. Durante lo sviluppo di questo progetto si sono voluti valutare simulazioni numeriche che consideravano:

- condizioni operative unicamente statistiche
- condizioni operative basate su una statistica generata partendo da dati sperimentali
- condizioni reali provenienti da dati sperimentali

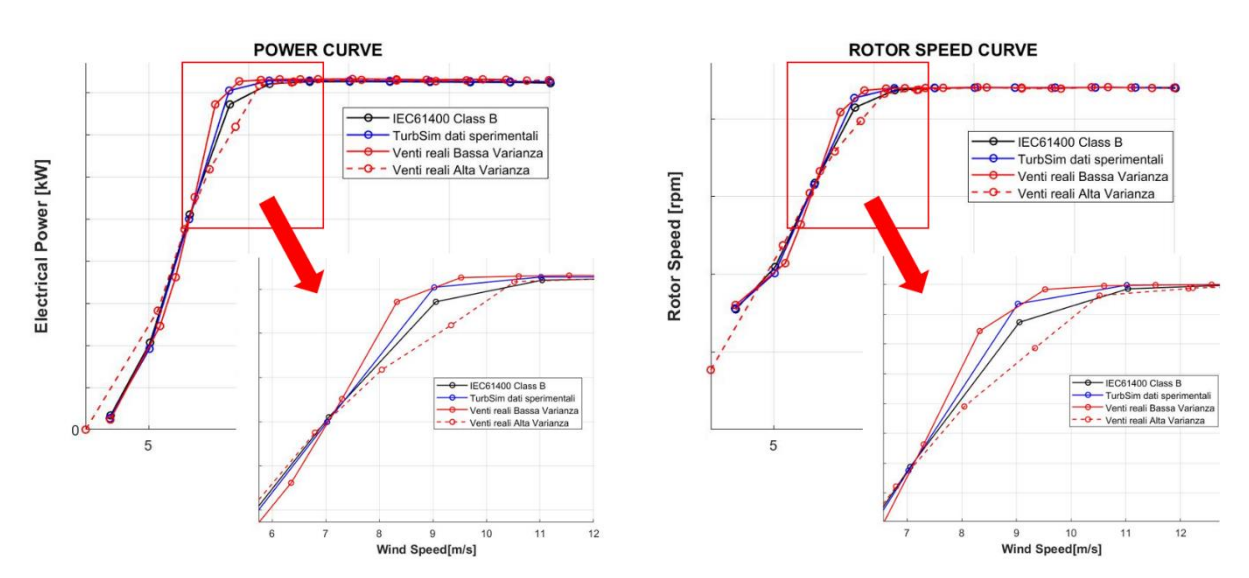

Le curve si allineano correttamente a  $P_{rated}$  in regione tre ad indicare la correttezza dei risultati, quelle che si riferiscono ai dati reali, fatta eccezione per i venti ad alta varianza rimangono leggermente più alte in regione due vicino a valori di  $V_{.}$ rated, pertanto da quanto visto fino ad ora, per la gran parte dei casi reali viene in generale prodotta più potenza elettrica.

Si vuole concludere con uno sguardo a cosa accade in termini di AEP:

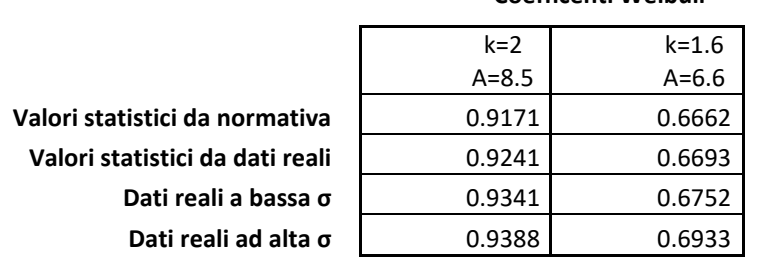

#### **Coefficenti Weibull**

AEP [GWh]

In termini di Annual Energy Production, i valori migliorano fino al 8% scorrendo la tabella verso il basso, ma si riducono drasticamente scorrendo la tabella verso destra. Variando infatti i coefficienti della curva Weibull con valori più vicini alla realtà elaborati da "*B\_LoadFile.m*", il valore di massimo della curva (Weibull) trasla verso sinistra allontanandosi dalla  $V_{rated}$  della macchina, diminuendo la stima di AEP.

#### <span id="page-25-1"></span>**7 IMPLEMENTAZIONI FUTURE**

Nell'idea di poter proseguire con questa ricerca sarebbe utile valutare i risultati ottenuti avendo a disposizione dati di vento acquisiti a frequenza molto maggiore, potendo a questo punto confrontare la risposta del modello di controllo con quello reale. Avendo a disposizione dati ulteriori sulla direzione del vento si dovrebbe sviluppare la routine in grado di generare i file .u .v .w contenenti a questo punto valori delle tre componenti di velocità e non unicamente quella orizzontale, rendendo la simulazione ancor più congruente alla realtà. L'analisi a quel punto si potrebbe aprire verso nuove direzioni compresa quella di una valutazione più precisa dei carichi a fatica.

#### <span id="page-26-0"></span>**8 STRUTTURA DELL CODICE**

#### <span id="page-26-1"></span>*8.1 Tool\_RealData*

Il codice si sviluppa in una serie di Routine contenute nella cartella "Tool\_RealData". La cartella e tutto il suo contenuto può essere copiata all'interno di un qualunque set di simulazioni "Cp\_Lambda", per funzionare correttamente è solo necessario sia posizionata nel seguente gruppo di cartelle

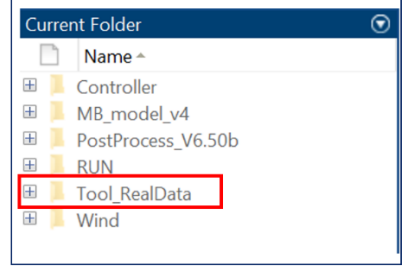

Nel momento in cui per la prima volta venga aperta la cartella, essa si presenta composta da due sottocartelle, quattro files Matlab .m ed un file .txt. Per iniziare è necessario salvare tutti i file di dati sperimentali nella cartella "Input\_Files", è possibile caricare diversi formati di file purché organizzati in colonne dati tra i quali:

- .txt, .dat, o .csv per files con colonne separate da virgole
- .xls, .xlsb, .xlsm, .xlsx, .xltm, .xltx, o .ods per fogli di calcolo
- .xml oppure Extensible Markup Language (XML) files
- .docx per files di Microsoft<sup>®</sup> Word
- .html, .xhtml, oppure .htm files

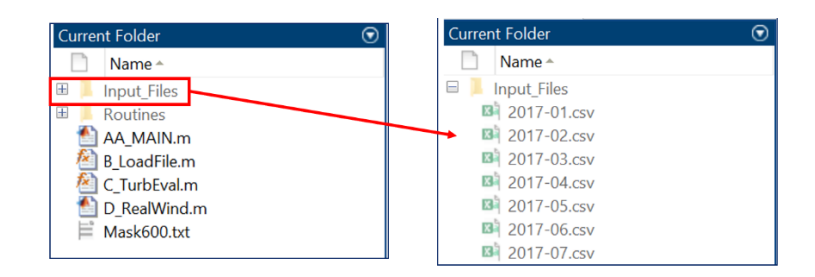

Per iniziare è sufficiente lanciare "AA\_MAIN.m", questa routine permette di selezionare con quali attività si intende procedere, in alternativa è possibile lanciare ogni singolo file .m separatamente, con l'unico vincolo di aver eseguito almeno una volta "B\_LoadFile.m", routine che si occupa di creare una struttura dati per i valori contenuti nei files.

#### <span id="page-27-0"></span>*8.2 AA\_MAIN.m*

Questa Routine dal codice estremamente snello serve, ad un primo utilizzo, unicamente per generare una maschera che permette di selezionare le attività che si vuole svolgere:

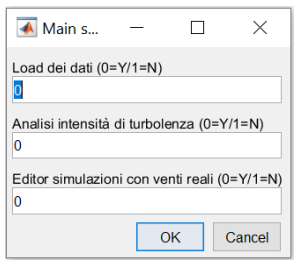

Nell'ordine, selezionando "0" è possibile lanciare (1 per NON lanciare), la routine che si occupa di eseguire il load dei dati "B\_LoadFile.m", di seguito "C\_TurbEval.m" e "RealWind.m". Questa Routine è creata per comodità ed assolutamente opzionale, in quanto tutte le funzioni chiamate possono essere lanciate in autonomia e indipendentemente l'una dall'altra.

#### <span id="page-27-1"></span>*8.3 B\_LoadFile*

Questa "function" si occupa di eseguire il load dei dati, ed una prima elaborazione degli stessi. È Possibile commentare riga 1 e lanciare autonomamente l'applicazione, senza incorrere in errori

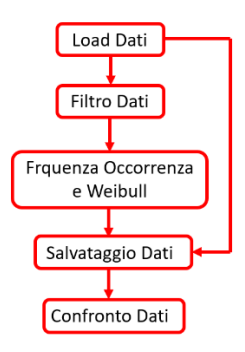

#### <span id="page-27-2"></span>8.3.1 Load dei dati

E' possibile selezionare i file da valutare essenzialmente in due modi

• Creando due opportune strutture dati, una di formato "Cella", una contenente i nomi dei file da prendere in esame, ed una di formato matrice contenete tante righe quanto i termini della precedente. Ogni riga contiene il numero di riferimento della colonna dati in quest'ordine

#### [Vvento Potenza RotorSpeed YawAngle]

Selezionando i file da un elenco

Nel primo caso oltre a creare le opportune strutture dati come in figura seguente

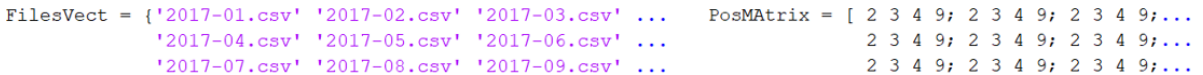

È necessario aggiungere una "string" che faccia da riferimento al nuovo gruppo di valori in riga 33

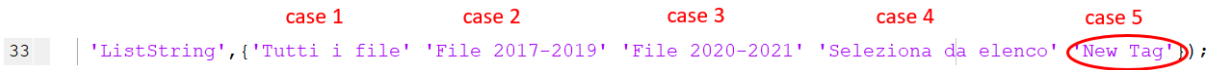

Ed in ultimo aggiungere un nuovo "case" allo "switch" di riga 40 con una numerazione successiva alle precedenti, e contenete le due strutture dati create in precedenza.

Il secondo caso è nettamente più rapido ed intuitivo. La routine in questo caso crea un file .xlsx, generato nuovamente ad ogni avvio, contenente l'elenco di tutti i file all'interno della cartella "Input\_Files" e apre una finestra dove è possibile selezionali

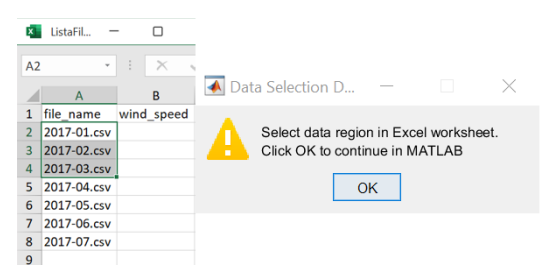

L'unica precisazione è che in questo caso vengono selezionati solo i nomi dei file interessati, ma non le colonne di dati di nostro interesse, queste ultime possono essere inserite in due modi:

- Inserendo manualmente il numero della colonna di riferimento, sotto l'opportuna voce del file .xlsx, contenete i nomi dei file appena creato
- Ricercando una opportuna parola chiave nell'intestazione delle colonne dei singoli files

Nel primo caso il codice valuterà che siano presenti tutti i dati necessari ai file selezionati, se così non fosse passerà in autonomia al secondo caso.

Nel secondo caso il codice andrà a ricercare nell'intestazione delle colonne le parole chiave inserite nelle variabili formato "cella" di riga 23-26

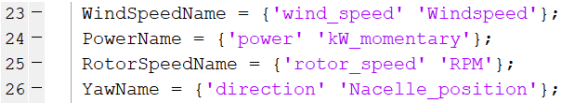

È possibile inserire a piacere il numero di parole chiave desiderate, ogni volta che ci sarà un confronto a buon fine tra la parola chiave e l'intestazione della colonna, verranno salvati nell'opportuna struttura dati i valori sottostanti.

#### <span id="page-28-0"></span>8.3.2 Filtro dati

Una volta selezionati i file da prendere in esame, tutti i valori verranno salvati nella variabile "MatrixData", viene eseguito un primo plot di tutti i valori salvati per verificarne la coerenza. Dal momento che spesso sono presenti valori fuori scala viene fornita l'opzione di "Filtraggio dati". Nel caso venga selezionata l'opzione, viene aperta la finestra di dialogo che permette di settare i valori massimi consentiti

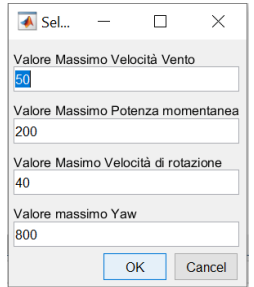

Una volta impostati i valori, tutti i dati con valore superiore verranno identificati ed eliminati dalla matrice. A questo punto vengono generate due differenti matrici, la prima, con lo stesso numero di elementi di "MatrixData", ma dove i valori fuori scala vengono sostituiti da valori con ordine di grandezza nettamente maggiore (riga 290, vedremo poi il perchè), la seconda contenete unicamente i dati coerenti, ed utili alla successiva analisi statistica.

#### <span id="page-29-0"></span>8.3.3 Frequenza di occorrenza e Weibull

Vengono presi i valori di Velocità del vento contenuti nella prima colonna della matrice di dati, prima vengono valutati i coefficienti della curva Weibull

> $WblCoeff = Wblfit(VtotNonZeros);$  $333 -$

E i valori dell'occorrenza delle singole velocità di vento

 $335 -$ | HistCoeff = histogram(VtotNonZeros, floor(max(VtotNonZeros)));

Seguiti dai plot dei valori. Da notare che la funzione "wblfit", non prende in ingresso il valore "0", quindi tutte le condizioni di assenza di vento, per non inficiare la statistica, sono state poste in maniera fittizia a valore "0.1"

#### <span id="page-29-1"></span>8.3.4 Salvataggio dei dati

Viene ora creata la cartella "InputData" e i dati ottenuti sono salvati in una struttura dati .mat, in modo da poter essere richiamati a piacere dalle altre funzioni.

Queste strutture dati sono inizialmente nominate come

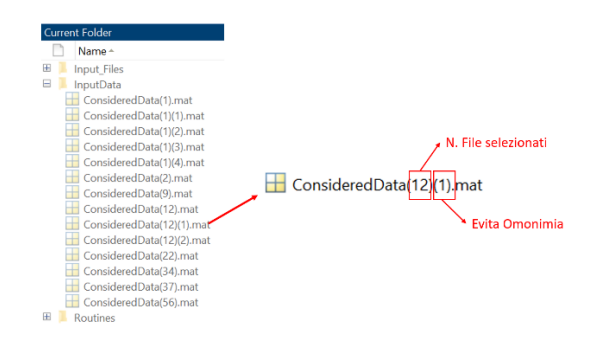

Ciascuno di questi potrà essere rinominato a piacere senza arrecare arresti alle funzioni. Ciascun file contiene la variabile "SavedData" di tipo "struct" così organizzata:

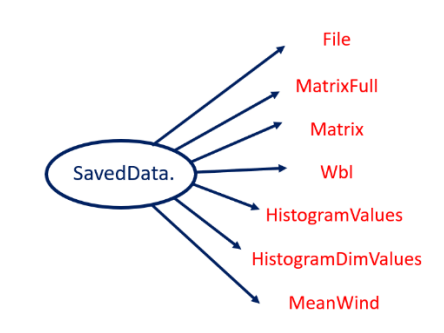

- File: formato "cella" contiene l'elenco dei files di origine
- MatrixFull: formato "array", contiene tutti i valori salvati compresi quelli fuori scala
- Matrix: formato "array", contiene solo i valori filtrati
- Wbl: formato "array" contiene i due coefficienti Weibull
- HistogramValues:formato "array" contiene tutti i valori di occorrenza del vento
- HistogramDimValues: dimensione di HistogramValues

• MeanWind: vento medio relativo a tutti i files considerati

#### <span id="page-30-0"></span>8.3.5 Confronto dati

In ultimo questa funzione permette di selezionare e raffigurare in un unico grafico, tutte le strutture dati selezionate, salvate in precedenza

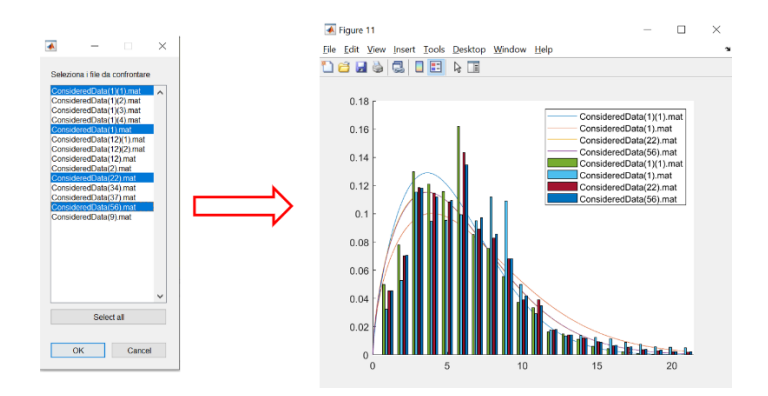

### <span id="page-30-1"></span>*8.4 C\_TurbEval*

Questa "function" prende in ingresso una struttura dati salvata in precedenza, elabora deviazione standard ed intensità di turbolenza, costruisce il set di file per avviare una simulazione numerica con "Cp\_Lambda". È Possibile commentare riga 1 e lanciare autonomamente l'applicazione, senza incorrere in errori

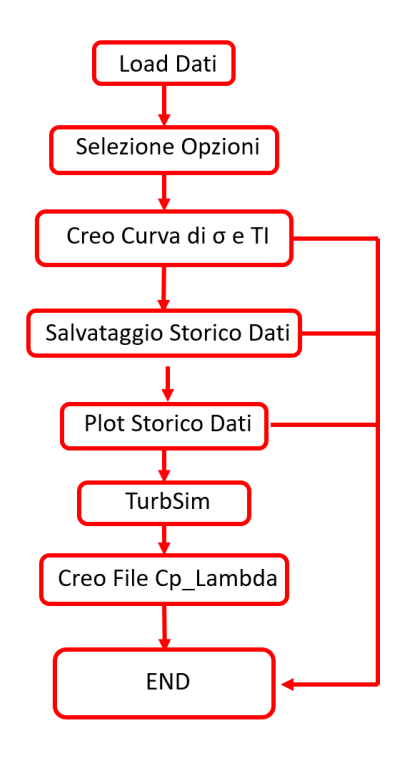

#### <span id="page-31-0"></span>8.4.1 Load dei dati

All'avvio dell'applicazione è possibile selezionare da un elenco, la struttura dati desiderata. Il codice ricerca tutti i file presenti nella cartella "InputFiles" e li inserisce in una maschera di selezione. È possibile selezionare un unico file ad ogni avvio.

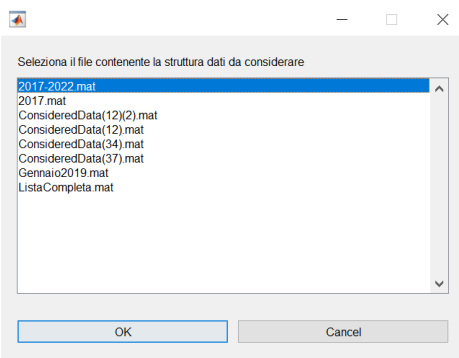

Come già detto in precedenza i file all'interno della cartella "InputFiles", possono essere rinominati a piacere senza incorrere in errori. Successivamente al load dei dati, la routine ricerca nel file "WTData.xlsx" informazioni sulla classe di vento della macchina e imposta i parametri ad essa collegata ( $I_{ref}$ ). Nel caso la cartella "InputFiles" contenga un solo elemento, quest'ultimo verrà caricato di default senza rendere necessaria nessuna selezione.

#### <span id="page-31-1"></span>8.4.2 Selezione delle opzioni

Una volta caricata la struttura dati desiderata viene chiamata una seconda maschera che permette di selezionare un set di opzioni

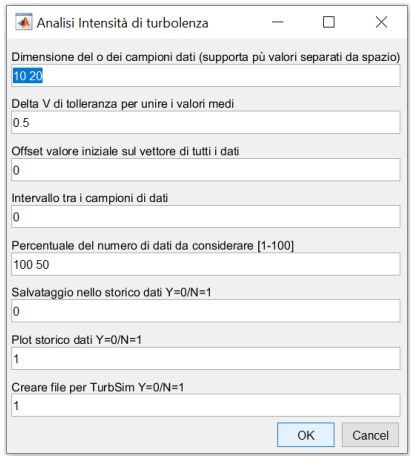

- **Dimensione del campione dati**: indica il numero di valori di cui è costituito una singola finestra di dati, nel caso i dati siano acquisiti con frequenza di uno al minuto, 10 dati costituiscono una finestra temporale di 10 minuti. È possibile inserire un numero arbitrario di valori, verrà eseguita un indagine su ciascuno dei valori inseriti.
- **Delta V di tolleranza**: tutte le finestre dati con velocità del vento media che ricada in questo intervallo di tolleranza, vengono unite al fine di generare un array dati più esteso e di maggiore valore statistico. A titolo di esempio con tolleranza 0.5, verranno unite tutte le finestre dati tale per cui

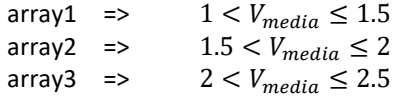

- **Offset**: la struttura dati contiene un array di valori presi da tutti i file selezionati in "B\_LoadFile.m", "C\_TurbEval.m" genera finestre di valori a partire dalla posizione 1 di questo array, a meno che non venga selezionata l'opzione "Offset". L'intero inserito sarà la nuova posizione di partenza nell'array di dati.
- **Intervallo**: "C\_TurbEval.m" genera finestre dati consecutive lungo l'array di dati selezionato, questa opzione permette di inserire un salto del valore di "intervallo" numero dati, prima di creare la finestra successiva.
- **Percentuale**: una volta selezionata la dimensione della finestra e il delta V di tolleranza, si otterrà un numero N di blocchi dati da concatenare, questa opzione, espressa in valore percentuale, permette di decidere se considerare nell'indagine tutte le finestre dati trovate, o solo una percentuale di esse. Per fare un esempio, selezionando 100 saranno considerati tutti i blocchi di valori creati, selezionando 50 solo il primo tra due consecutivi, selezionando 25 solo il primo tra quattro consecutivi. È possibile selezionare più valori, in questo caso se N è il numero delle finestre dati considerate, ed M il numero delle percentuali scelte, saranno condotte NxM indagini, con relativo plot di NxM curve.
- **Salvataggio nello storico**: permette di salvare i valori trovati in un file dedicato, ove sono già state salvate in precedenza altre indagini
- **Plot storico dati**: se selezionato, ad un tratto verrà richiesto quali file di "storico dati" prendere in esame, e verranno poi plottati in un unico grafico tutte le curve salvate in precedenza in essi
- **Creare file per TurbSim**: se selezionato, i valori trovati verranno utilizzati per creare attraverso TurbSim i file che contengono le griglie di vento, e tutti i files utili a Cp\_Lambda per gestire la simulazione ed il postprocess.

#### <span id="page-32-0"></span>8.4.3 Curve deviazione standard ed intensità di turbolenza

Selezionate le opzioni vengono condotte [N=numero intervalli x M=percentuali selezionate] indagini e relative curve, nei grafici viene plottata anche la curva riferita ai valori secondo normativa IEC61400 terza edizione, riferiti alla classe di vento letta nel file "WTData.xlsx"

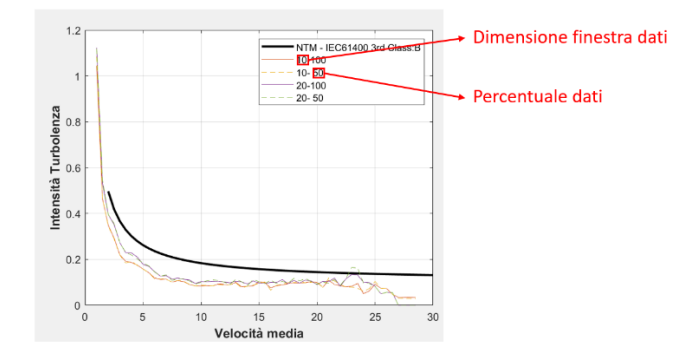

#### <span id="page-33-0"></span>8.4.4 Salvataggio nello storico dati

Selezionando l'opzione dedicata è possibile salvare i valori di TI trovati in un file contenete i valori delle indagini precedenti. È possibile aggiungere dati ad un file già esistente o crearne uno nuovo. Nel caso si decida aggiungere dati ad un file già presente nella cartella, si aprirà una finestra di dialogo che permette di selezionare il file da utilizzare. I file creati sono del tipo .xlsx, contenuti nella stessa cartella di "C\_TurbEval.m", e nominati "StoreTurbolenza"

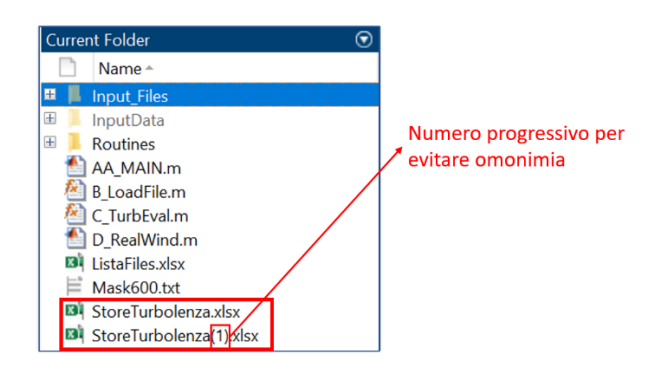

Ogni file è organizzato nel modo seguente:

- **Foglio1**: su ogni riga sono salvati i valori di TI trovati al passo precedente
- **Foglio2**: su ogni riga sono salvati i valori di deviazione standard trovati al passo precedente
- **Foglio3**: Ogni posizione contiene il valore di velocità media del vento su cui è stato calcolato il corrispondente valore in Foglio1 e Foglio2
- **Foglio4**: Ogni riga contiene le opzioni relative alla riga corrispondente in Foglio1-2-3 così organizzate

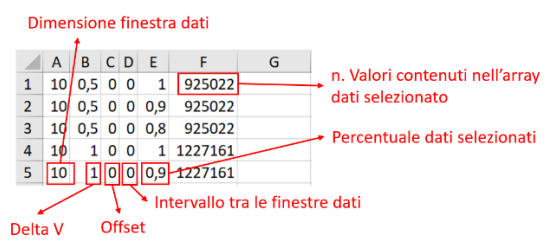

- **Foglio5**: Elenco dei file di origine dell'array dati
- **Foglio6**: Nome file corrente

Ogni volta che viene invocata questa opzione, si effettua prima un controllo tra il dato da caricare e quelli precedentemente salvati, per evitare di salvare più volte dati identici.

#### <span id="page-34-0"></span>8.4.5 Plot storico dati

Selezionando questa opzione, viene aperta una finestra di dialogo ove poter selezionare i file di storico dati che si desidera plottare su un grafico comune. In questo caso è consentita una scelta multipla.

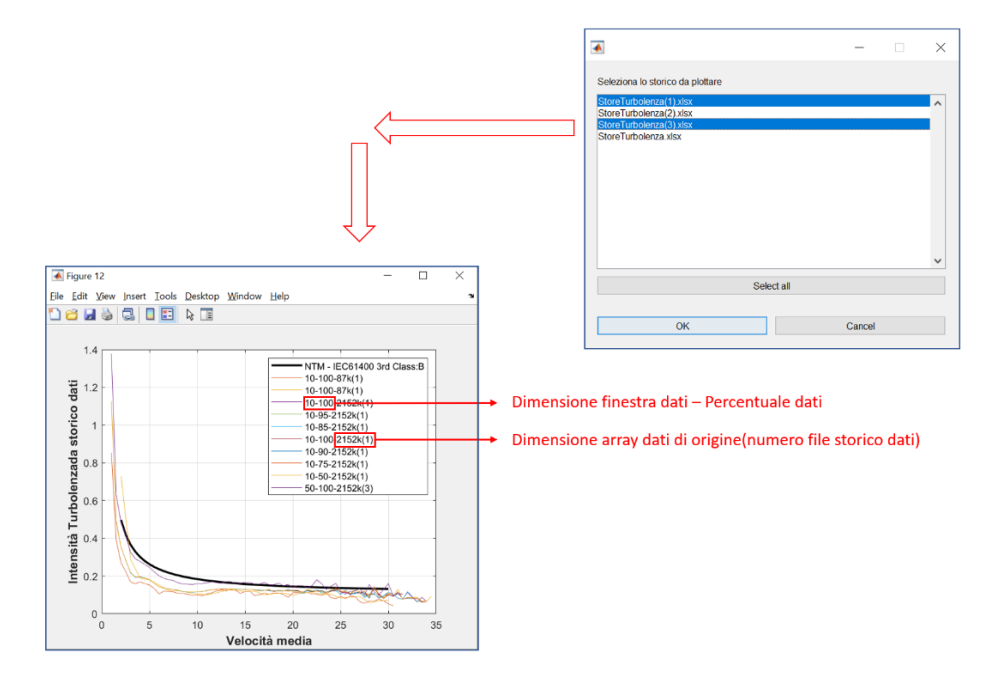

#### <span id="page-34-1"></span>8.4.6 File creati da TurbSim

Selezionando l'opzione dedicata è possibile generare tutto il set di files che in un secondo momento gestiranno la simulazione numerica con Cp-Lambda.

Prima di tutto viene chiesto di selezionare quale dimensione di finestra dati andare a valutare

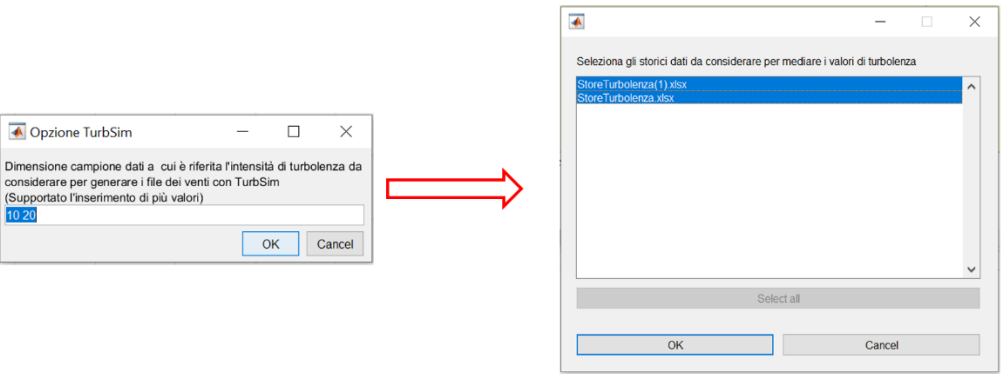

Come per altre opzioni è supportato l'inserimento di più calori: N valori inseriti creeranno N set di 15x3 file griglie di vento e nel caso venga autorizzato, relativi file .was, .txt, .cmd di input a Cp-Lambda e .xlsx per Postprocess.

Prima di procedere sarà necessario selezionare dall'apposita finestra di dialogo, l'elenco dei file di storico dati da prendere in considerazione.

A questo punto il codice andrà a ricercare in tutti i file di storico dati selezionati, tutte le righe che tra le opzioni abbiano la dimensione della finestra dati scelta. Si avranno diversi array di dati, della medesima dimensione di finestra temporale, ma creati con opzioni diverse: ad esempio diversi file di origine, diversi offset, intervalli o percentuali di dati. Questi array avendo spesso dimensioni diverse, verranno salvati su strutture dati provvisorie ed interpolati in riferimento ad un vettore di velocità uguale per tutti. A quel punto i risultati trovati vengono mediati tra loro. Per riassumere, i valori di TI sono frutto della media di tutte le prove effettuate fino a quel momento su finestre dati della medesima dimensione; nel caso si voglia considerare un unico caso particolare, una volta selezionate le opzioni di interesse, quando ne viene offerta la possibilità basterà selezionare "creare un nuovo file di storico dati", che ora vedrà come unico elemento quello inerente alle opzioni selezionate, ed utilizzare il file di "storico dati" appena creato per procedere.

Viene quindi creato un vettore di velocità del vento di 15 elementi con valori da 3-25 [m/s] equispaziati. Viene poi valutato il valore di TI riferita a ciascuna di queste velocità e passata come parametro alla funzione

• GenerateFileTS.m

Questa funzione prende in ingresso tra diversi parametri di controllo, il valore di velocità media del vento su cui generare il file, ed il valore di TI corrispondente a quel vento medio.

L'operazione viene ripetuta 15 volte per tutti i venti da 3 a 25 [m/s], generando altrettanti file di input utili a TurbSim.

dos('RunAll.cmd &', '-echo'); %Lancio TurbSim  $476 -$ 

Riga 476 si occupa del lancio di TurbSim, lancio che avverrà tante volte quante sono le dimensioni delle finestre dati selezionati.

Vengono generate apposite cartelle che contengono i file delle griglie di vento provenienti da TurbSim

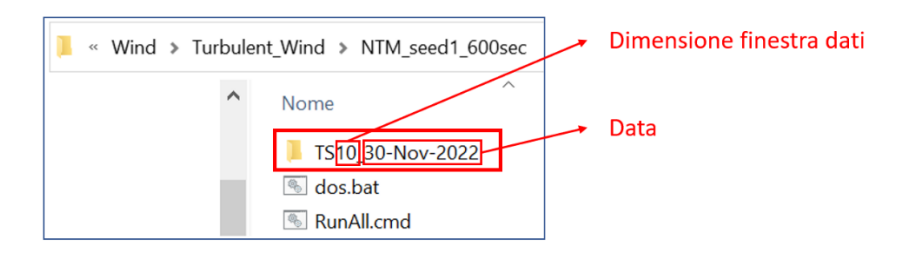

Nel caso più set con lo stesso valore di dimensione finestra dati, vengano creati lo stesso giorno, le successive avranno in coda al nome un numero progressivo "(n)".

All'interno di queste cartelle oltre al set di venti generato da TurbSim, viene creato un file .xlsx che prende lo stesso nome della cartella in cui è contenuto

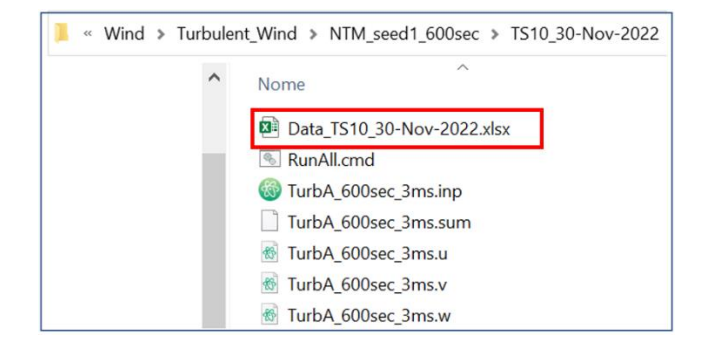

Questi file hanno la stessa struttura di "StoreTurbolenza.xlsx" visti in (8.4.4), ma contengono unicamente i valori utilizzati per creare la curva risultante di TI, partendo dagli storici dati selezionati in precedenza. L'idea è quella di avere, nella stessa cartella ed in maniera facilmente reperibile, sia i dati di origine che i valori creati dagli stessi.

#### <span id="page-36-0"></span>8.4.7 File Cp-Lambda

In ultimo, se autorizzato, il codice lancia una serie di routine, atte a creare tutto quel set di file utili al lancio delle simulazioni numeriche.

Esse prendono in ingresso una serie di parametri per lo più inserite in una variabile tipo "struct" dal nome "Routines"

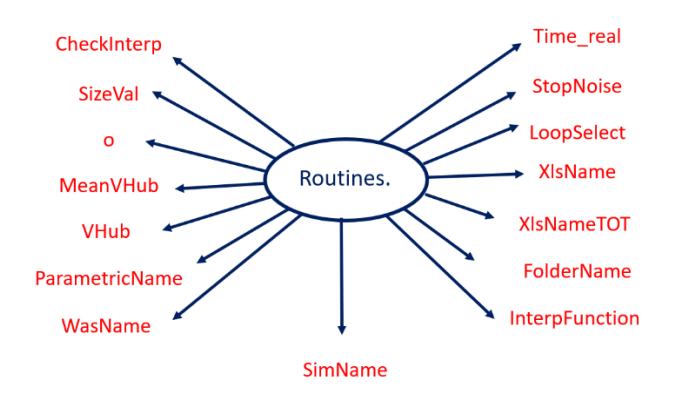

- **Time\_real**: numero intero che identifica la durata in secondi della simulazione
- **StopNoise/LoopSelect/CheckInterp/o**: sono in generale contatori, controlli per evitare ripetizioni di interazione con l'utente nei loop, o variabili che identificano la funzione chiamante, in modo da selezionare percorsi diversi nella funzione chiamata.
- **XlsName/XlsNameTOT/ParametricName/WasName/SimName/FolderName**: Sono in generale variabili "string" usate per passare da una funzione all'altra nomi di file o cartelle
- **SizeVal**: è in generale il numero delle simulazioni da generare, è il valore che determina la dimensione dei loop interni alle funzioni
- **MeanVHub/VHub**: Vettori velocità del vento passati alle funzioni
- **InterpFunction**: Variabile tipo "cell" che contiene l'elenco delle funzioni di interpolazione utilizzabili

Di seguito la sequenza delle "function" chiamate e la loro funzione

1. **PlotFileParametric.m**: Crea il set di file .txt che contengono il file dei venti di riferimento, oltre al riferimento alle simulazioni statiche

Cartella di destinazione

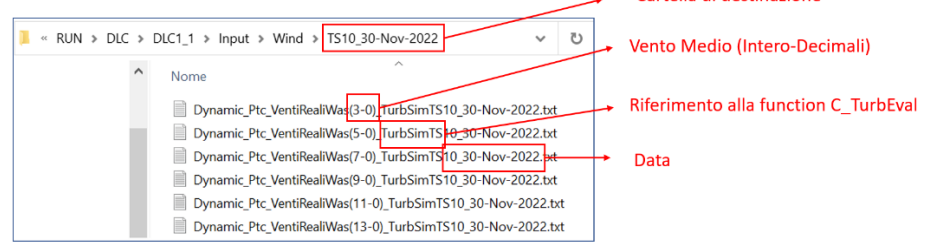

2. **PlotWasFile.m**: Crea il set di file che contengono i percorsi per i file che modellano struttura, sensori e controllo, definiscono le principali opzioni per i passi di integrazione del solutore numerico, definiscono il nome delle simulazioni. Anche in questo caso sono nominati con gli stessi riferimenti ed hanno una dedicata cartella di destinazione

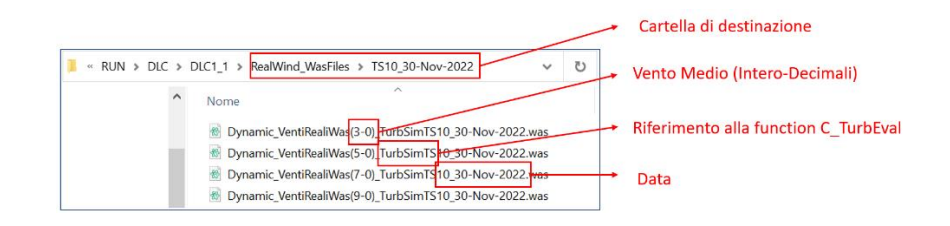

3. **PlotFileCmd.m**: Crea i file di batch per il lancio delle simulazioni, anche in questo caso viene creata una cartella dedicata, ed i file rinominati con precisi riferimenti al tipo di simulazione.

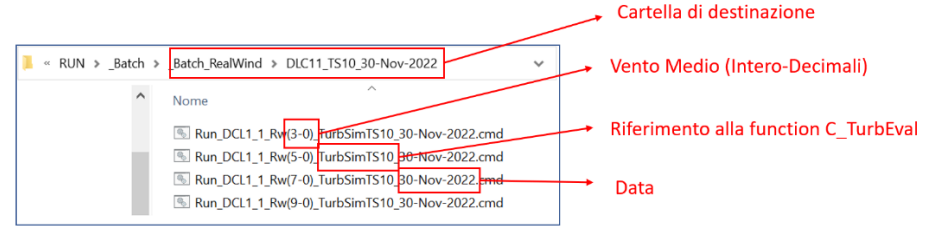

4. **PlotExcelFile.m**: Questa Function si occupa di creare o aggiornare i file .xlsx di input a "CpLambdaPostprocess". Viene creato, o a seconda dell'opzione selezionata aggiornato il file "InputDLCList\_RealWind\_ALL.xlsx", nel primo caso se il file è già esistente ne verrà creato uno nuovo con numerazione progressiva tra parentesi. Quest'ultimo contiene tutti i riferimenti alle DLC1\_1 creati fino a quel momento. In seguito, viene generato un secondo file, nominato con chiari riferimenti alla simulazione appena creata, che invece contiene unicamete i riferimenti alle DLC1\_1 della simulazione a cui si riferisce.

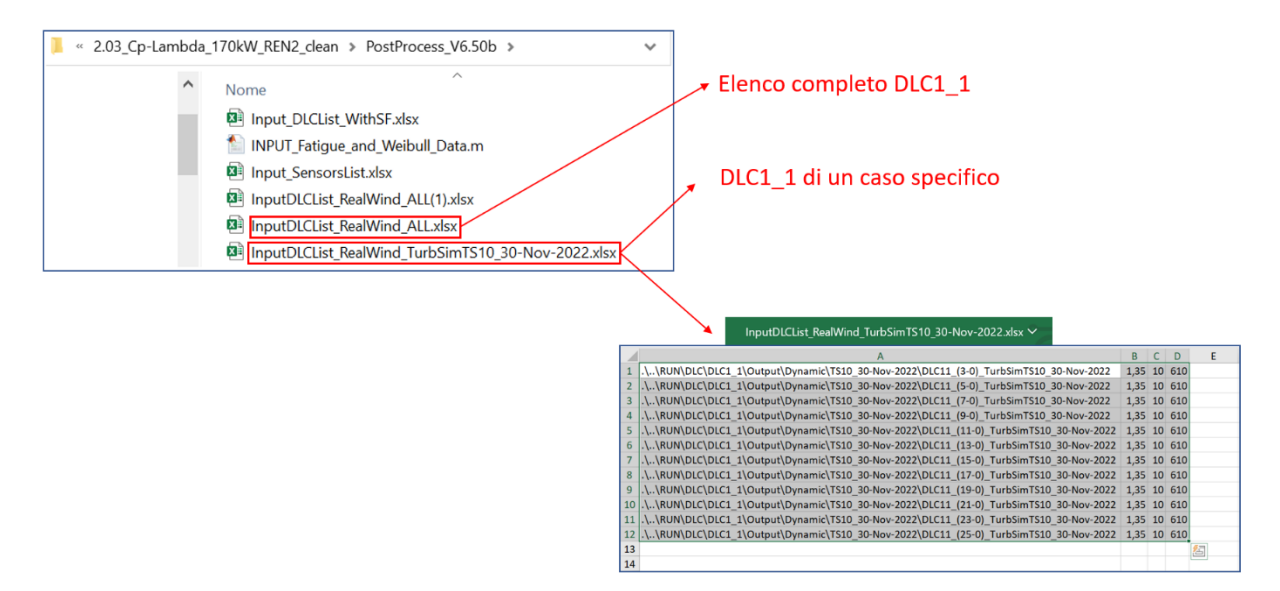

5. **UnisciFile.m**: Crea per comodità un unico file di Batch, in grado di lanciare in cascata tutte le simulazioni presenti nella cartella.

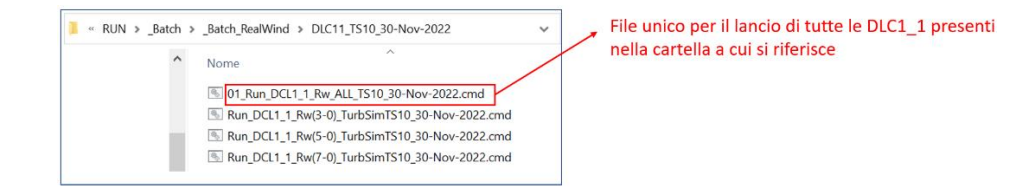

#### <span id="page-38-0"></span>*8.5 D\_RealWind.m*

Questa ultima routine prende in ingresso come la precedente una struttura dati salvata in precedenza, permette di selezionare una determinata finestra temporale, e da questa costruisce i file della griglia di vento riferiti all'intervallo selezionato. Genera in seguito tutti i file necessari al lancio delle simulazioni.

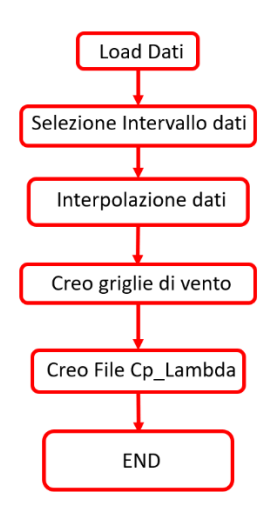

#### <span id="page-38-1"></span>8.5.1 Load dei dati

Stessa costruzione vista in 8.4.1.

#### <span id="page-38-2"></span>8.5.2 Selezione intervallo dati

A questo punto viene offerta la possibilità di selezionare i campioni di dati, da utilizzare per creare una simulazione originata non più da valori statistici, bensì dagli stessi valori sperimentali salvati in precedenza.

```
63 -Routines. Time real = 600;
64 -grid\_size = [10 10];65 -d = 50;66 -grid resolution = d/((grid size(2)-1));
67-z_{\text{lab}} = 47.5;68 -alfa=0.2;69 -Time\_step = 0.05;
```
Tra riga 63 a riga 65 vengono definiti i parametri fondamentali quali nell'ordine:

- Durata della simulazione
- Numero punti nella griglia di definizione del vento
- Dimensione della griglia
- Altezza Hub
- Parametro che definisce il modello di strato limite terrestre
- Risoluzione del vettore di Vento dato in input al solutore numerico

A questo punto l'array originale di dati viene diviso in intervalli di dimensione "Routines.Time\_Real" [sec], e viene offerta la possibilità di selezionarne uno o più di essi in base a 3 criteri:

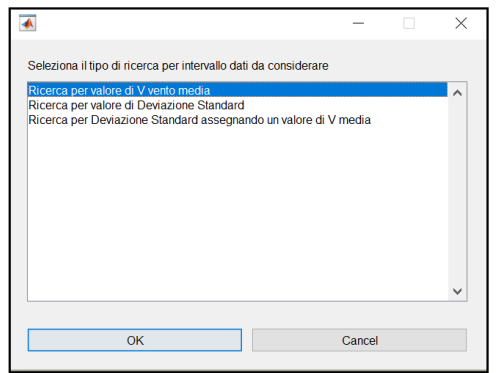

• **Assegnato valore di Velocità media**: Gli intervalli vengono ordinati con valori progressivi di velocità media, plottati su un grafico, una maschera di inserimento dati offre quindi la possibilità di inserire i numeri di intervallo associati alle velocità medie desiderate (supporta inserimento di più valori), e dello schema di interpolazione da usare.

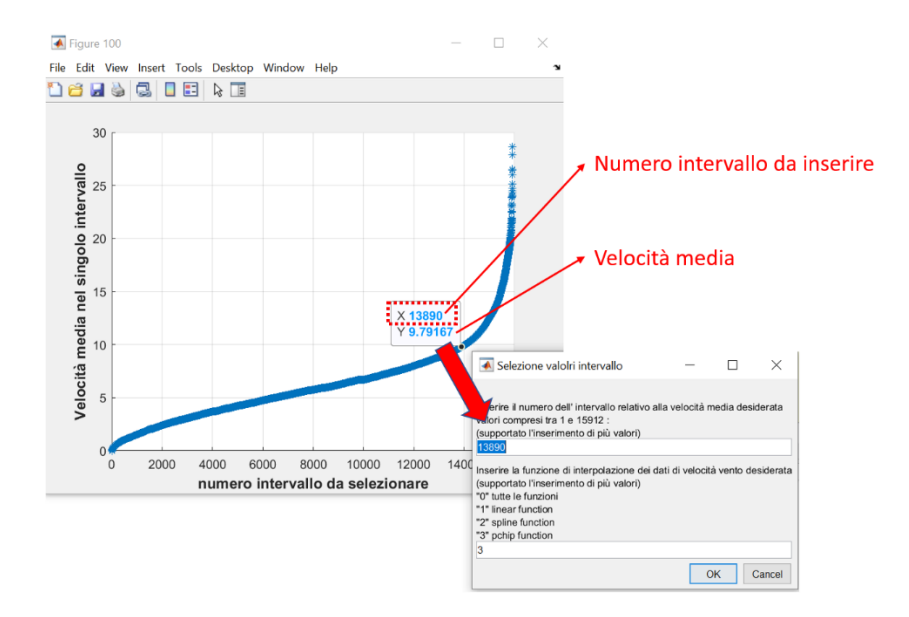

- **Assegnato valore di deviazione standard**: La maschera di selezione si presenta esattamente come quella del punto precedente, se non per il valore da ricercare che non sarà più di velocità media, ma in questo caso di deviazione standard, anche in questo caso è supportato l'inserimento di più valori.
- **Assegnato valore di deviazione standard in un assegnato intervallo di velocità**: Opzione più comoda nel caso si vogliano combinare definiti valori di velocità media, con precisi valori di deviazione standard. In questo caso la maschera di selezione si presenta in maniera leggermente differente:

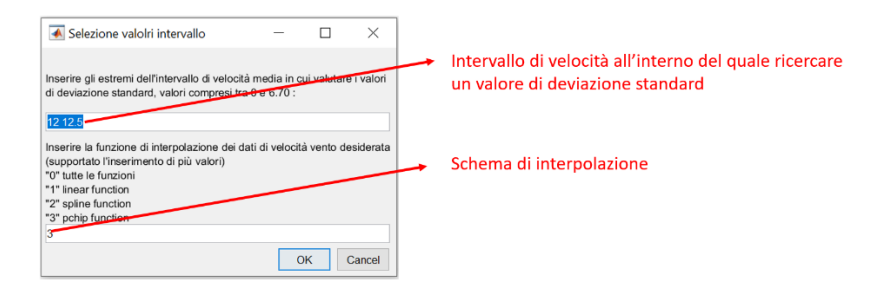

Una volta selezionato l'intervallo di velocità desiderato si apre una maschera simile alle precedenti

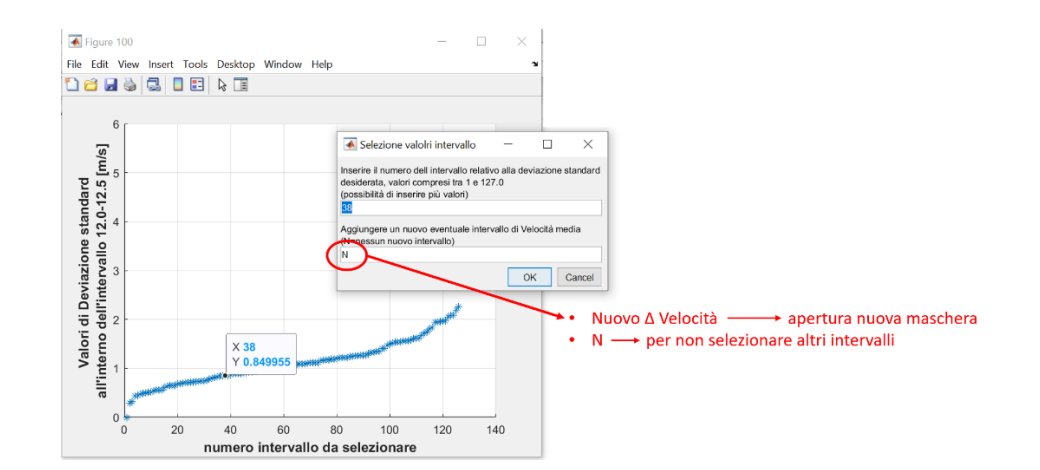

#### <span id="page-40-0"></span>8.5.3 Interpolazione dati

Una volta selezionati i vari set di velocità media, questi ultimi vengono interpolati al fine di generare un vettore che abbia una risoluzione molto maggiore. Diversi schemi di interpolazione possono generare differenti massimi e minimi locali, si è scelto di lasciare la possibilità all'utente di selezionare con quale o quali procedere. Le maschere di selezione precedente hanno un campo dedicato a questo: è possibile inserire uno o più valori, riferite ai diversi tipi di interpolazione.

È data possibilità di usare quelle già implementate, o inserirne di nuove andando a modificare riga 76

#### $76 -$ Routines. InterpFunction = {'linear' 'spline' 'pchip'};

Inserendo un altro 'tag', nella variabile "Routines.InterpFunction", in automatico verranno generate le nuove opzioni:

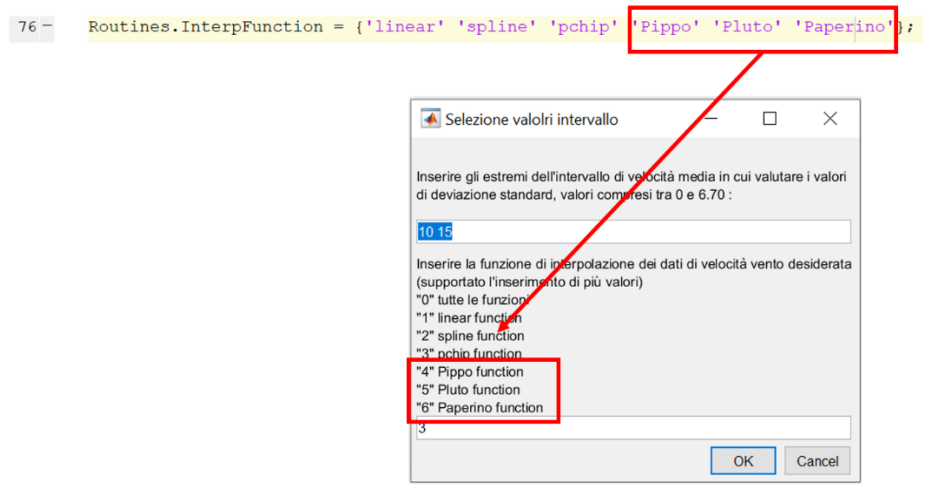

#### <span id="page-40-1"></span>8.5.4 Creazione griglie di vento

Per creare i file rfelativi alle griglie di vento che Cp-Lambda userà in input, viene chiamata la funzione "PlotWindFilesOpt.m", questa function è ottimizzata per venti in direzione unicamente assiale, per ridurre i tempi di calcolo nel creare le componenti .v e .w si appoggia infatti ad un file di unici "0" preimpostato "Mask600.txt", utile solo per simulazioni di 600 [sec]. Rimane comunque disponibile la versione non ottimizzata "PlotWindFiles.m" che però ha un fattore 10 di differenza nei tempi di calcolo. Vengono generati file corrispondenti alle 3 componenti di vento, collocati in una cartella con la data di creazione e nominati in modo da richiamare il valore di vento medio che rappresentano e lo schema di interpolazione utilizzato.

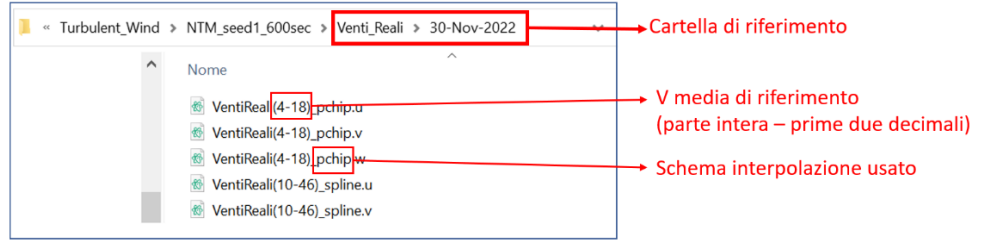

#### <span id="page-41-0"></span>8.5.5 File Cp-Lambda

Per gran parte le strutture sono le stesse viste in 8.4.7, fatta eccezione per le nomenclature dei file, che in questo caso sono strutturate come in 8.5.4. Troviamo invece apprezzabili differenze in:

• **PlotExcelFile.m**: in questo caso viene sempre offerta la medesima opzione di creazione o aggiunta

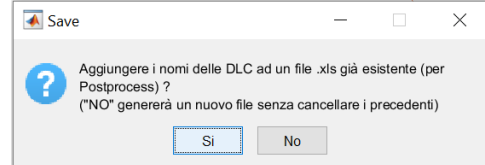

A differenza del caso precedente verranno sempre creati o aggiornati file del tipo "InputDLCList\_RealWind\_ALL.xlsx", ma per praticità anche file relativi ai singoli schemi di interpolazione.

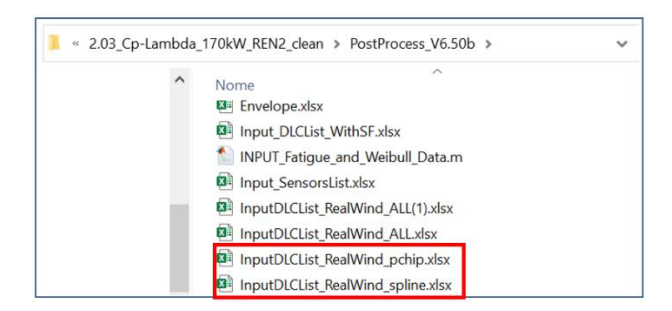

I files però in questo caso cambiano struttura aggiungendo alcuni campi

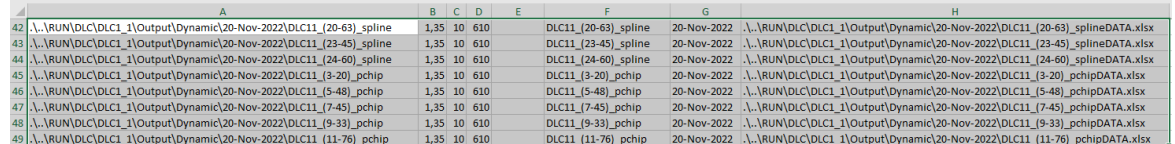

Sono stati aggiunti la colonna "F" contenete il nome della simulazione senza il path di riferimento, colonna "G" contenente la data di creazione (questi ultimi per permettere una migliore ricerca ed organizzazione), colonna "H" contenete il path di riferimento al file .xlsx che contiene i dettagli della simulazione. È stato riscritto anche parte di "Cp-LambdaPostprocess", che ora selezionando tutte le 8 colonne è in grado di arricchire i grafici, con valori presi dai dati sperimentali.

• **PlotRealData.m:** La routine si conclude con un la creazione di un file .xlsx, salvato nelle cartelle di output delle DLC1\_1, contenete i valori dei dati sperimentali

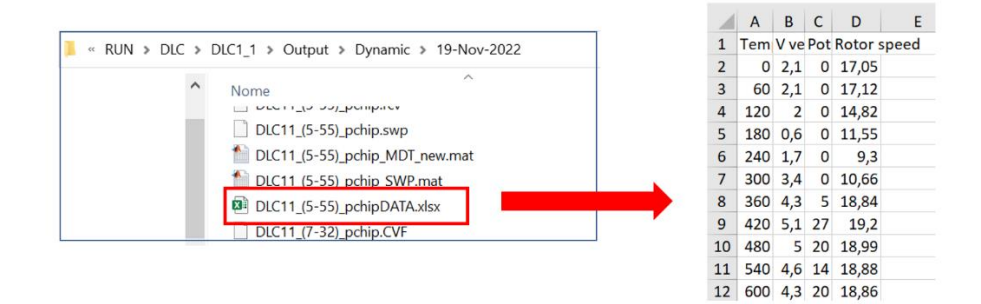

Tramite questa funzione i dati saranno utilizzati una volta richiamati dal postprocess per arricchire i plot di velocità di rotazione del rotore, velocità del vento e potenza generata. Al termine di questa operazione verrà calcolata la differenza percentuale media, il suo massimo e minimo, e i valori ottenuti verranno aggiunti al file .xlsx che ora avrà questa forma

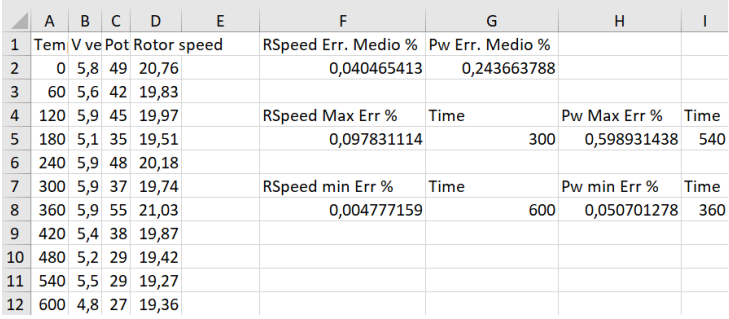

FINE